# L'I legrand<sup>®</sup>

## **KNX multiapplication controller 16 outputs**

### **Catalogue number(s): 0 484 22**

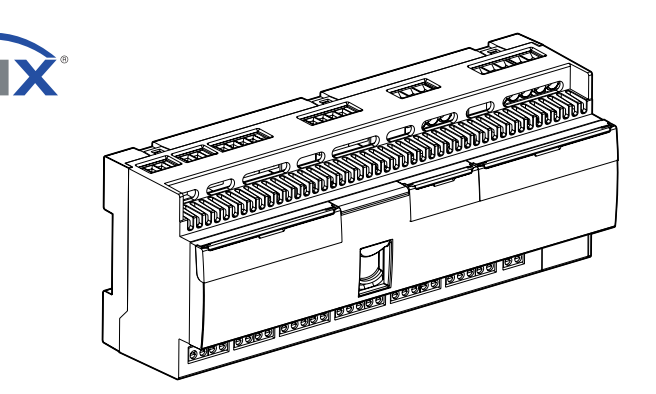

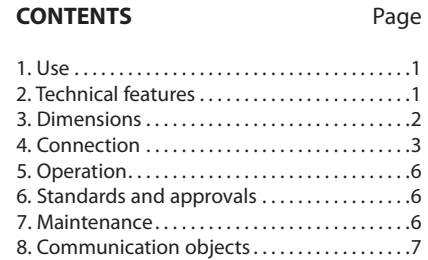

**Dali**

The KNX multi-application modular controller has been specially designed to meet requirements for control in hotel rooms and meeting rooms.

It comprises:

- 16 binary outputs that can be configured to control lighting (2 blocks of 4 relays: 4.3 A max. to be distributed in each of the blocks), blinds (2 blocks of 2 relays: 2.1 A max. to be distributed in each of the blocks) and power sockets (2 blocks of 2 relays: 16 A max. to be distributed in each of the blocks). Each output can be part of 5 scenarios and 3 different modes. 4 separate current measurements are incorporated.
- 16 configurable auxiliary inputs for ON/OFF, Dim +/-, scene and raise/ lower/stop commands for roller blinds via switches, pushbuttons or other volt-free contact devices.
- Functions for creating scenarios and advanced logic functions: 3 logic "blocks" for sending a command according to 3 conditions and 3 other "program blocks" for sending 5 different actions on 1 command.

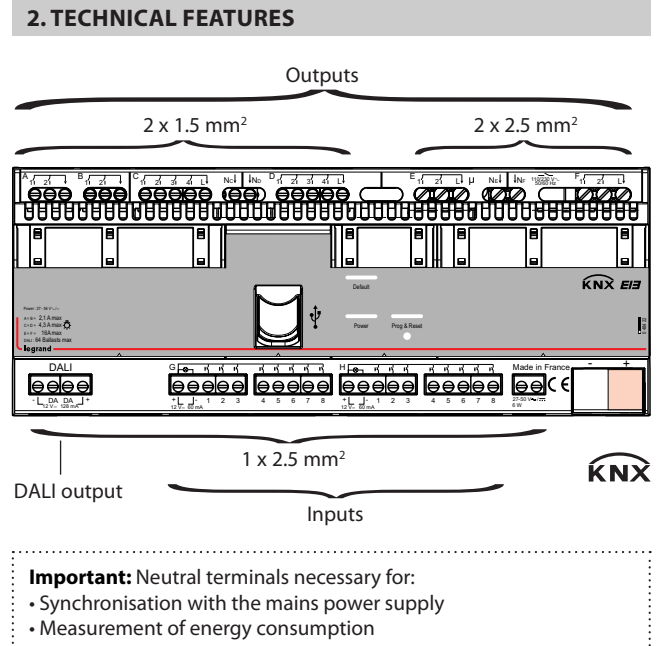

## **1. USE 2. TEChNiCal fEaTUrES (CONTiNUED)**

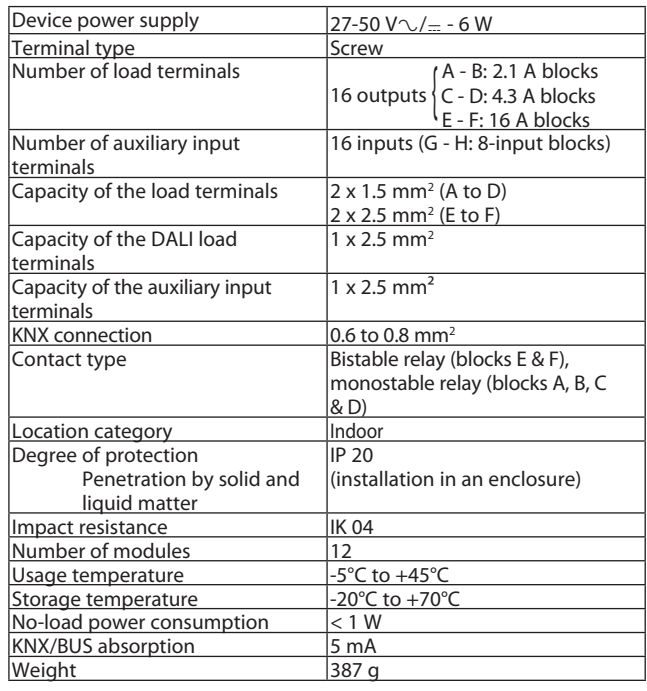

#### **2. TECHNICAL FEATURES (CONTINUED)**

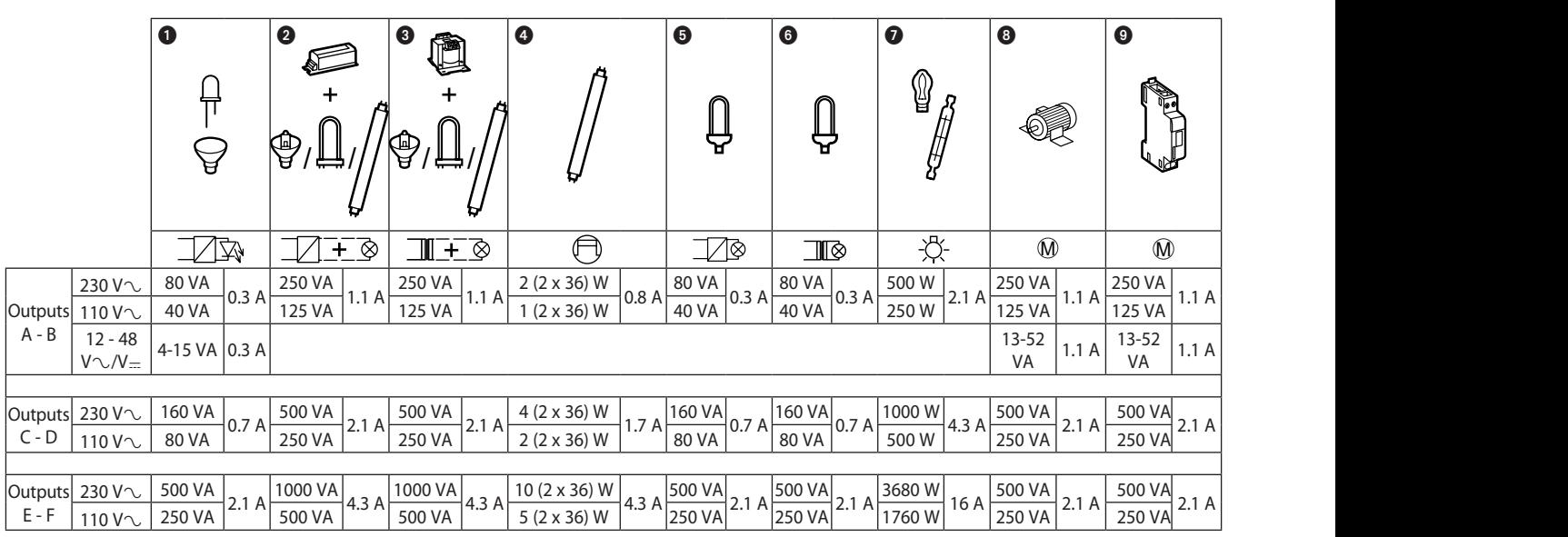

 $\bullet$  Halogen bulbs **8** Motors **O** Contactors

**6** Compact fluorescent bulbs with built-in electronic ballast 6 Compact fluorescent bulbs with built-in ferromagnetic ballast

#### **1** LED bulbs

2 ELV halogen, compact fluorescent and fluorescent bulbs with separate electronic ballast

3 ELV halogen, compact fluorescent and fluorescent bulbs with separate ferromagnetic ballast

<sup>4</sup> Fluorescent tubes

#### **Power supply unit**

The device must be powered by an external power supply. Permitted voltage range: 27 to 50 V  $\sqrt{=}$ , 6 W min.

#### **Power outputs**

-Blocks A and B (2 blocks of 2 relays: 2.1 A max. to be distributed in each of the blocks).

For roller blind control functions, exclusive signs (e.g. Do not disturb/Room service) and ON/OFF functions (for AC or DC load).

-Blocks C and D (2 blocks of 4 relays: 4.3 A max. to be distributed in each of the blocks).

For controlling 4 separate loads per block. Each block includes energy measurement.

-Blocks E and F (2 blocks of 2 relays: 16 A max. to be distributed in each of the blocks).

For controlling 2 separate loads per block. Each block includes energy measurement.

#### **Dali output**

For controlling 64 DALI ballasts in Broadcast mode. Pairing between the device and the DALI output is not necessary. The DALI BUS power supply is incorporated in the device. Imax 128 mA/12 V=. If I is greater than 128 mA, use an external power supply (remove the jumpers from the DALI terminals).

#### **Control inputs**

- Blocks G and H.

The device has 2 blocks each one having power supply output (12 V=) and 8 auxiliary inputs. Switches or pushbuttons can be connected to the inputs in order to send ON/OFF, dimming, shutter raising/lowering or scenario control commands, their settings can be configured using the ETS configuration software. The power supply enables the controls to have pilot lights (standby).

#### **3. DimENSiONS**

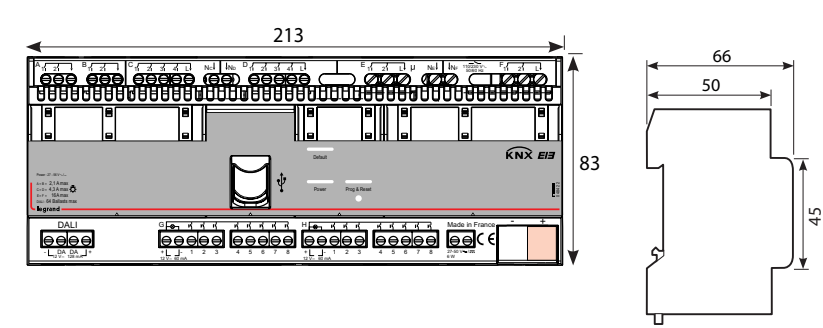

## **4. CONNECTiON**

#### <sup>9</sup> **• Single phase**

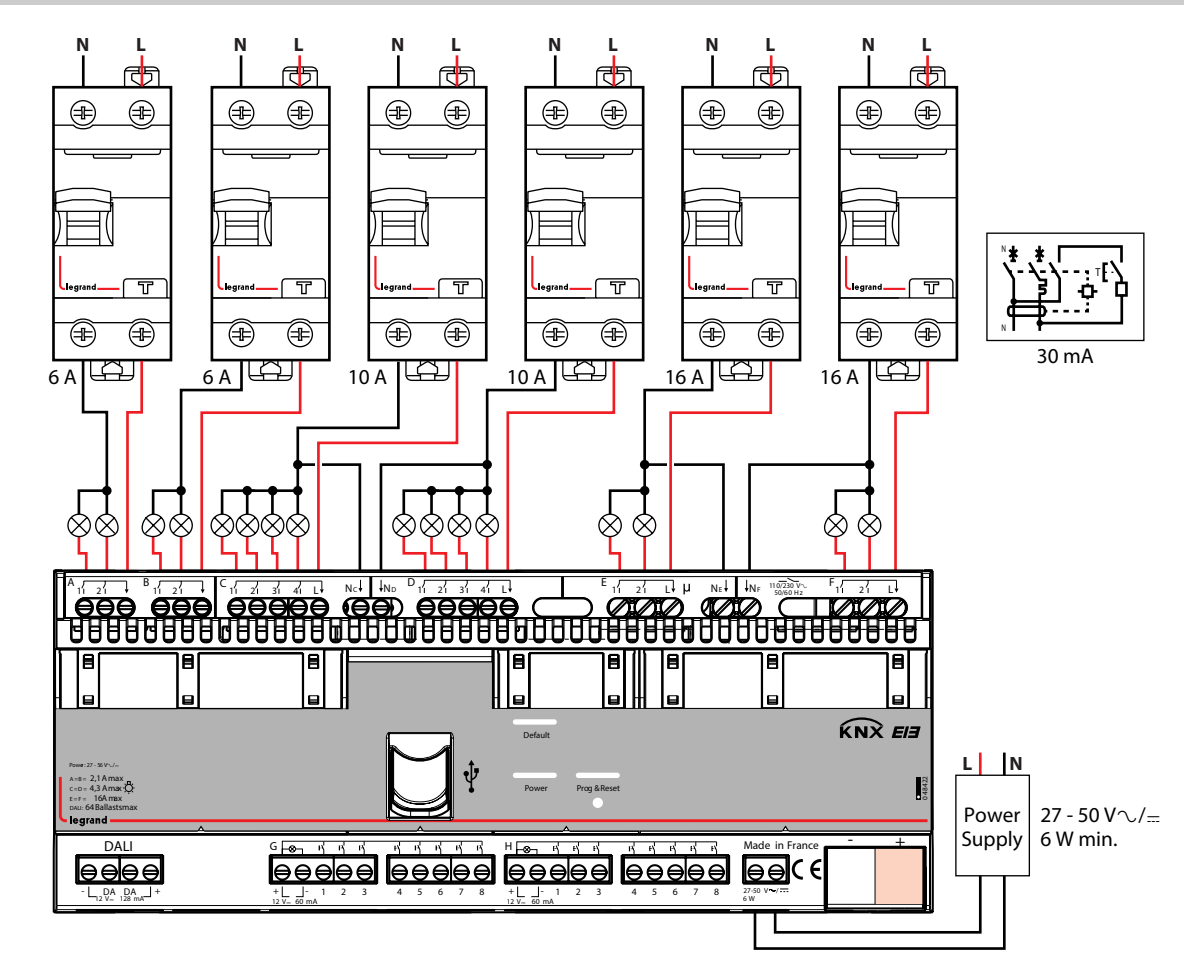

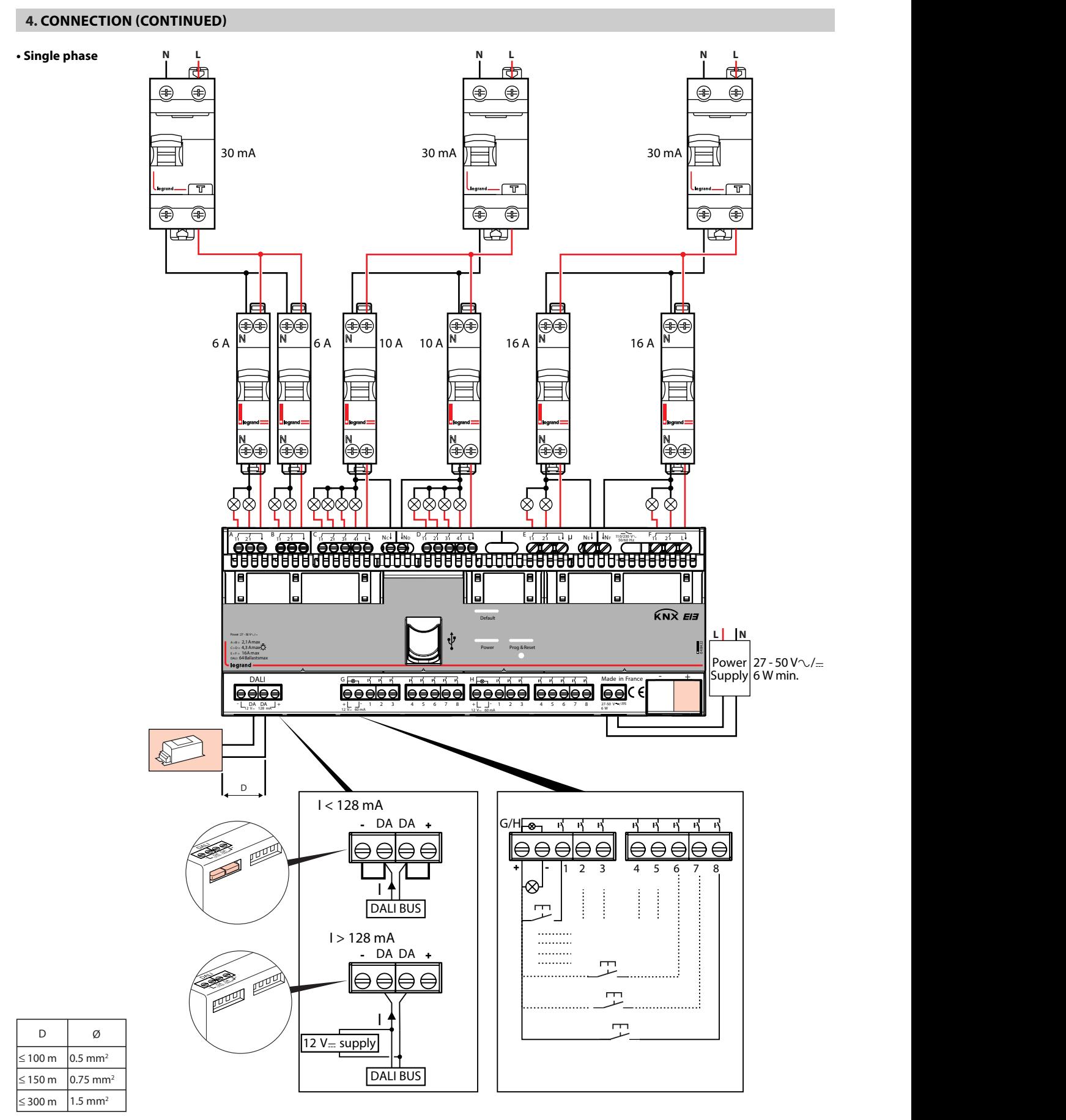

The room controller has a 12 V - 128 mA power supply for the DALI output. With the jumpers connected, it can power the DALI BUS.

Technical data sheet: S000074637EN-5 Updated: 12/03/2015 Created: 15/04/2014 Tunnel

## **4. CONNECTiON (CONTiNUED)**

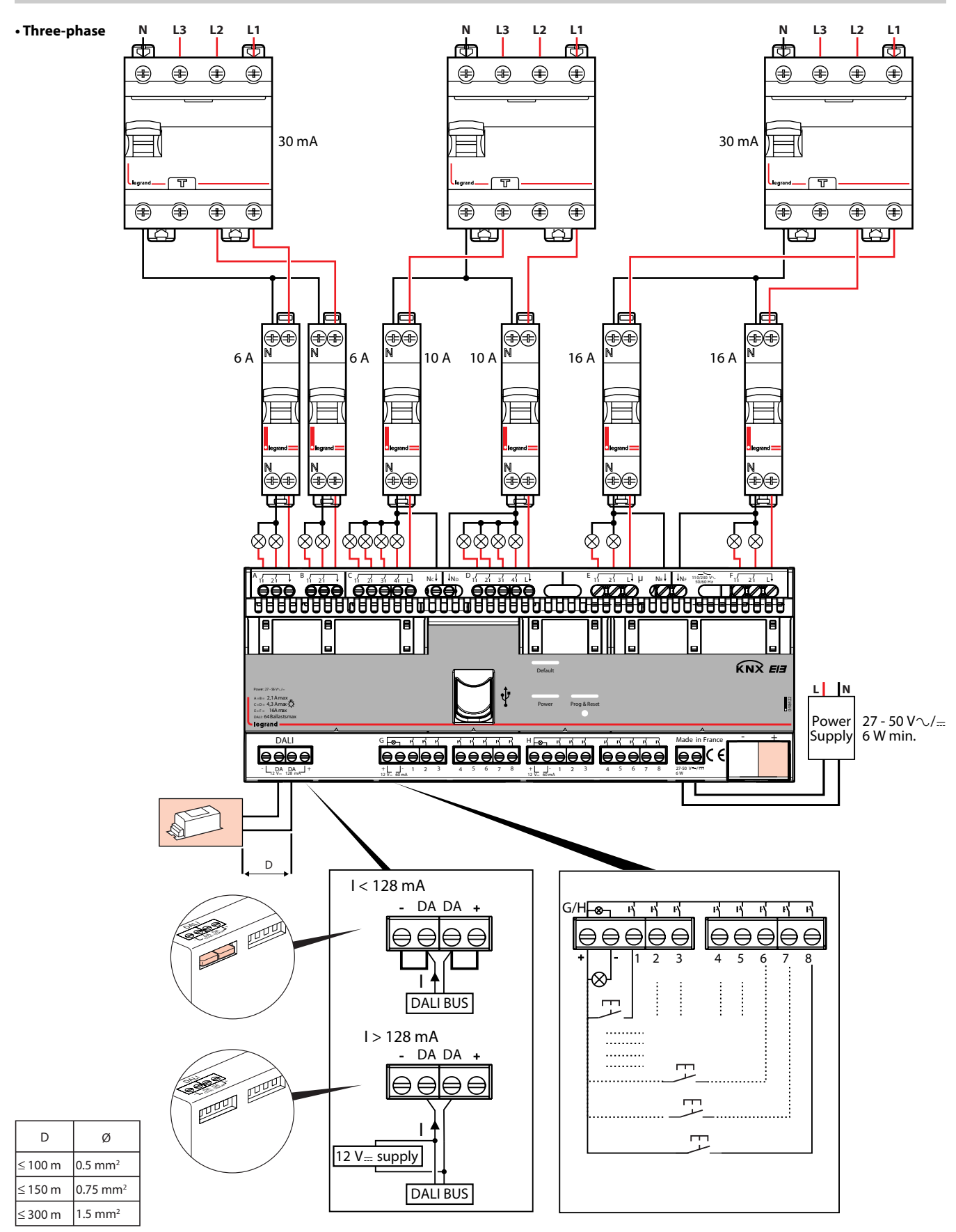

The room controller has a 12 V - 128 mA power supply for the DALI output. With the jumpers connected, it can power the DALI BUS.

Technical data sheet: S000074637EN-5 Updated: 12/03/2015 Created: 15/04/2014 | egrand

### **5. OPEraTiON**

All device settings must be done using the ETS software tool (version 3f or later).

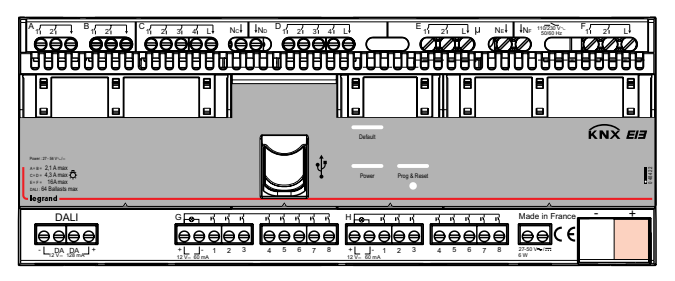

**Power LED** Power

- ON steady: an ETS application is programmed

- Flashing in 3-flash cycles: default settings (no ETS application programmed)
- Flashing in 1-flash cycles: the device is initialising
- OFF:

• USB not connected: the device is not powered by the external power supply.

• USB connected and device powered: the device is awaiting a software update

#### **Default settings (without ETS configuration)**

Outputs A and B are configured by default for roller blind operation (30 s time delay).

Outputs C1 to F2 are configured by default for ON/OFF with no time delay.

Inputs G1 to H8 are configured by default for switch operation.

The actions of the default settings are defined in the table below.

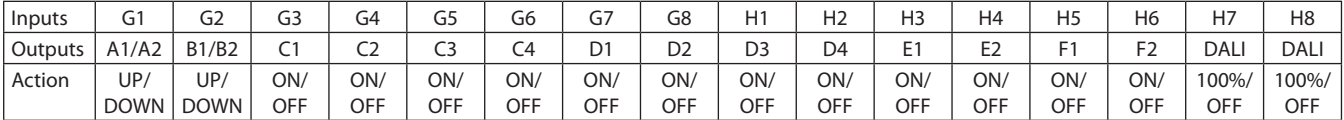

## **6. STaNDarDS aND aPPrOvalS**

• Conforme: CE

- Product standards: IEC 60669-2-1
- Environmental standards:
- EU directive 2002/96/EC: WEEE (Waste Electrical and Electronic Equipment)
- EU directive 2002/95/EC:
- RoHS (Restriction of Hazardous Substances)
- Regulations: ERP (public buildings)
	- ERT (workplace buildings)
	- IGH (high-rise buildings)
- KNX certificate n° 11/11130/13

**Note**: All technical information is available at www.legrandoc.com

#### **7. maiNTENaNCE**

**Programming & Reset LED** Prog & Reset - OFF: the device is not in programming mode.

- Short press (less than 1 second):

correctly connected/powered

**USB (do not use)**

**"fault" lED** Default

- OFF: no fault

power off and then back on.

Do not use acetone, tar-removing cleaning agents or trichloroethylene. Resistant to the following products: - Hexane (En 60669-1)

• On steady: the device is in programming mode and the KNX cable is

- ON: indicates a fault. The device must be restarted by switching the

- Flashing: the device is "busy". Do not switch off the power supply

powered. The device is not in programming mode

Reserved for firmware update by the manufacturer.

default settings. All the LEDs flash during the reset phase

• Flashing (1 cycle of 3 flashes): the KNX cable is not correctly connected/

- Short press (less than 1 second) + long press (10 seconds): restoration of

- Methylated spirit
- Soapy water
- Diluted ammonia
- Bleach diluted to 10%
- Window-cleaning products

**Caution:** Always test before using other special cleaning products.

## **8. COmmUNiCaTiON OBJECTS**

#### **8.1 inputs**

Inputs can each be used as"Inputs, separately configurable"or as"Inputs, jointly configurable". According to this setting the available functions and objects change.

#### **8.1.1 Use separately**

#### **Not used**

Input is not usable, no accessible communication objects

#### **Switching** Usage Use separately G1: Main function Switching

The following objects are automatically inserted:

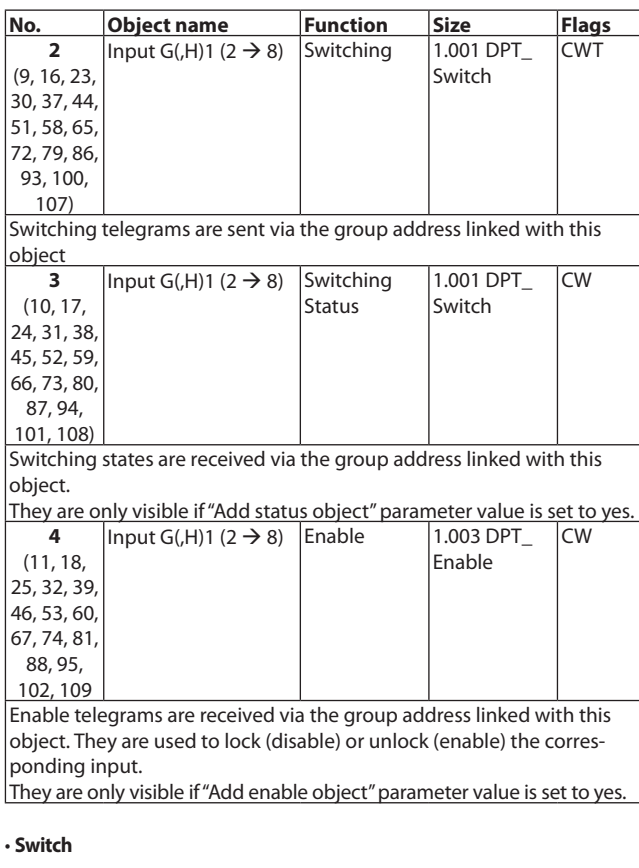

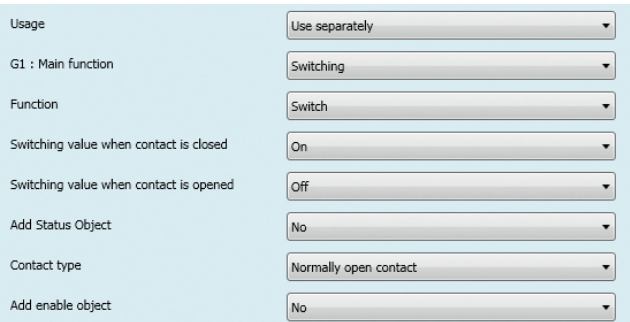

This function is used, for binary inputs to which a switch button is attached, to send a switching telegram (ON, OFF or TOGGLE) as a reaction to a rising and / or falling signal edge at this input. Each time the push button is pressed and / or released resp. the contact is closed and / or opened a telegram is sent, i.e. this function can be used e.g. to implement the behavior of a bell switch.

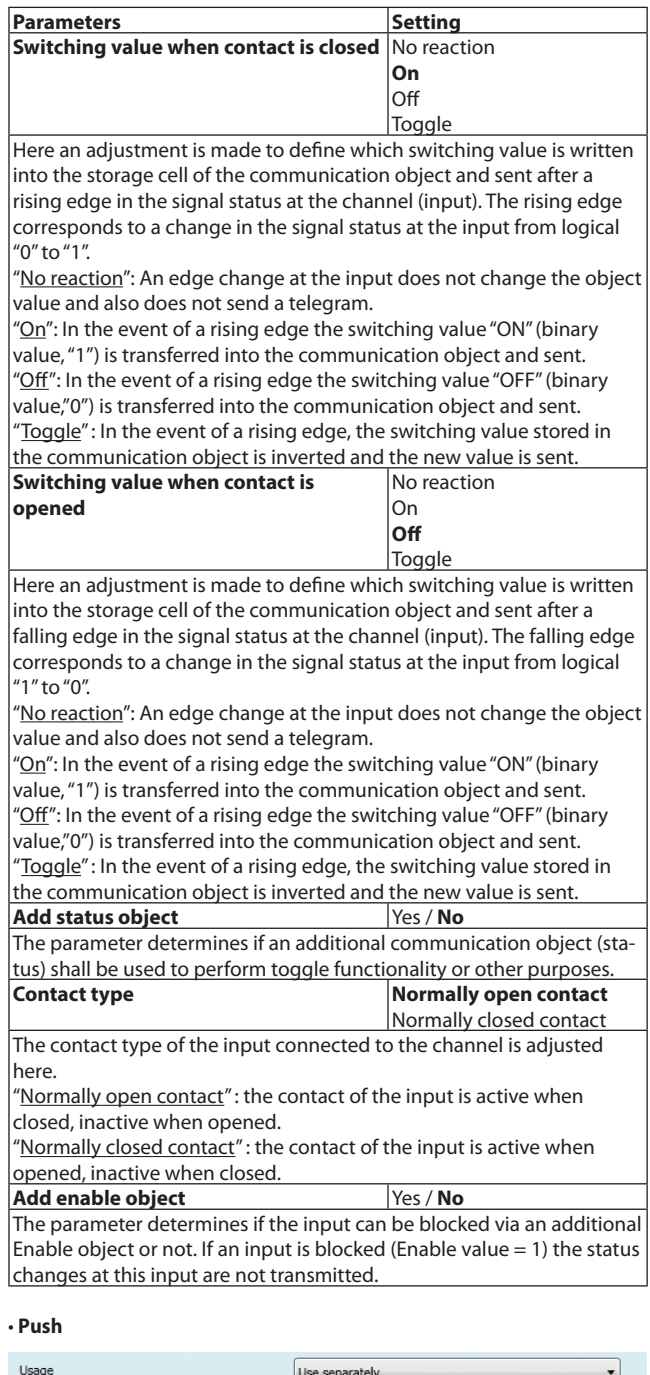

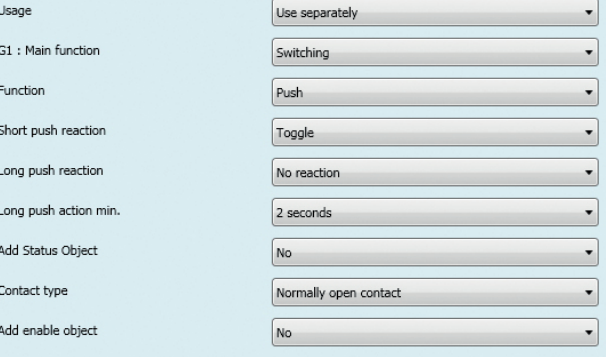

This function is used, for binary inputs to which a push button is attached, to send a switching telegram (ON, OFF or TOGGLE) as a reaction to a short or long push button action, i.e. this function can be used e.g. to recall a scene.

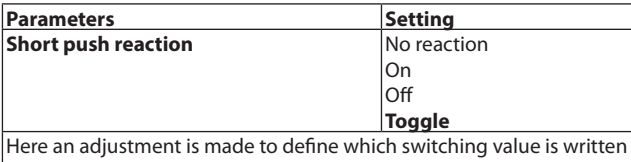

into the storage cell of the communication object and sent after short pressing of the push attached to the input.

"No reaction": A short push button action does not change the object value and also does not send a telegram.

"On": After a short push, the switching value "ON" (binary value, "1") is transferred into the communication object and sent.

"Off": After a short push, the switching value "OFF" (binary value,"0") is transferred into the communication object and sent.

"Toggle" : After a short push, the switching value stored in the communication object is inverted and the new value is sent.

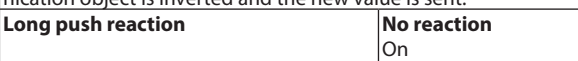

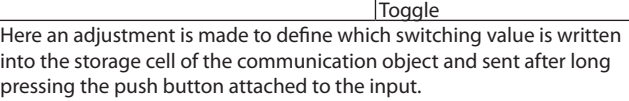

Off

"No reaction": A long push does not change the object value and also does not lead to the sending of a telegram.

"On": After a long push, the switching value "ON" (binary value, "1") is transferred into the communication object and sent.

"Off": After a long push, the switching value "OFF" (binary value,"0") is

transferred into the communication object and sent. "Toggle": After a long push, the switching value stored in the commu-

nication object is inverted and the new value is sent.

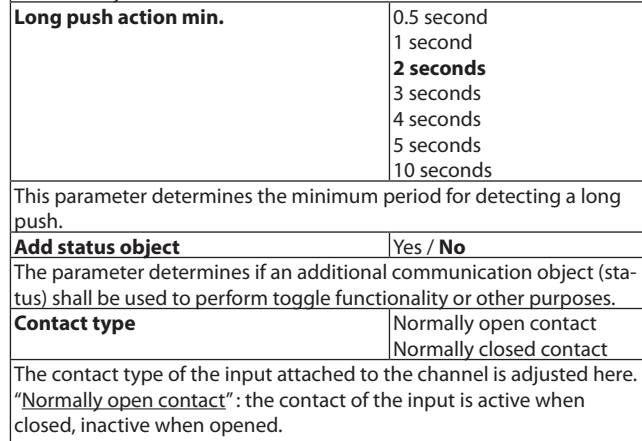

"Normally closed contact": the contact of the input is active when opened, inactive when closed.

Add enable object **Yes / No** 

The parameter determines if the input can be blocked via an additional Enable object or not. If an input is blocked (Enable value = 0) the status changes at this input are not transmitted.

#### **Shutter 1-input**

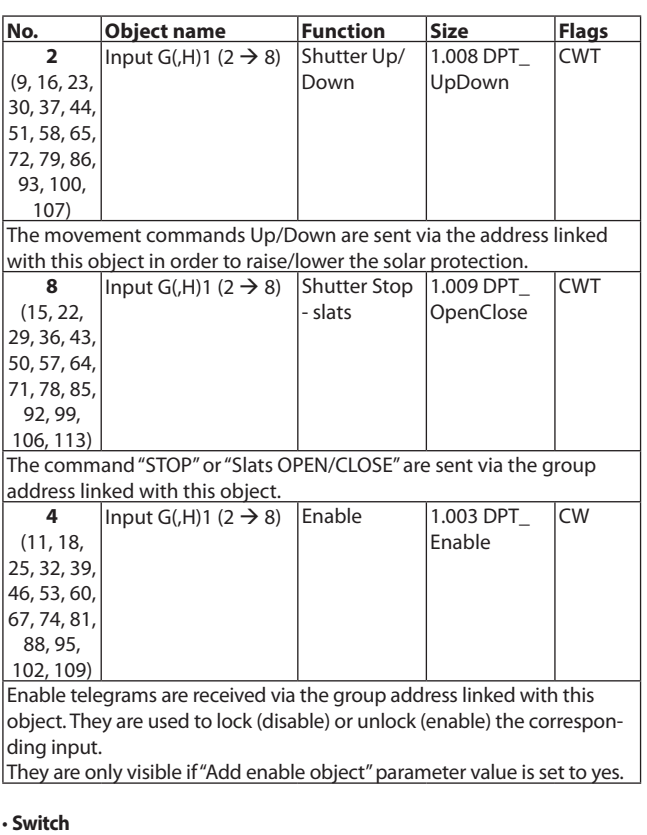

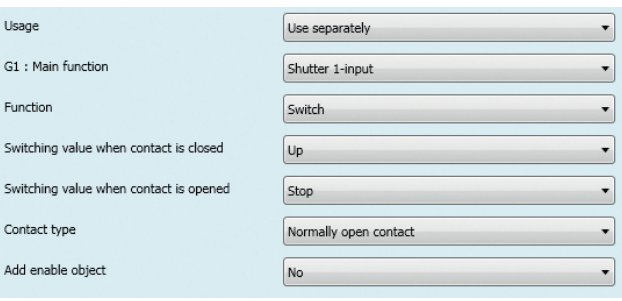

This function allows using just one swich for moving a shutter up or down and to stop its motion. To achieve this a distinction is made between closed and open contact action.

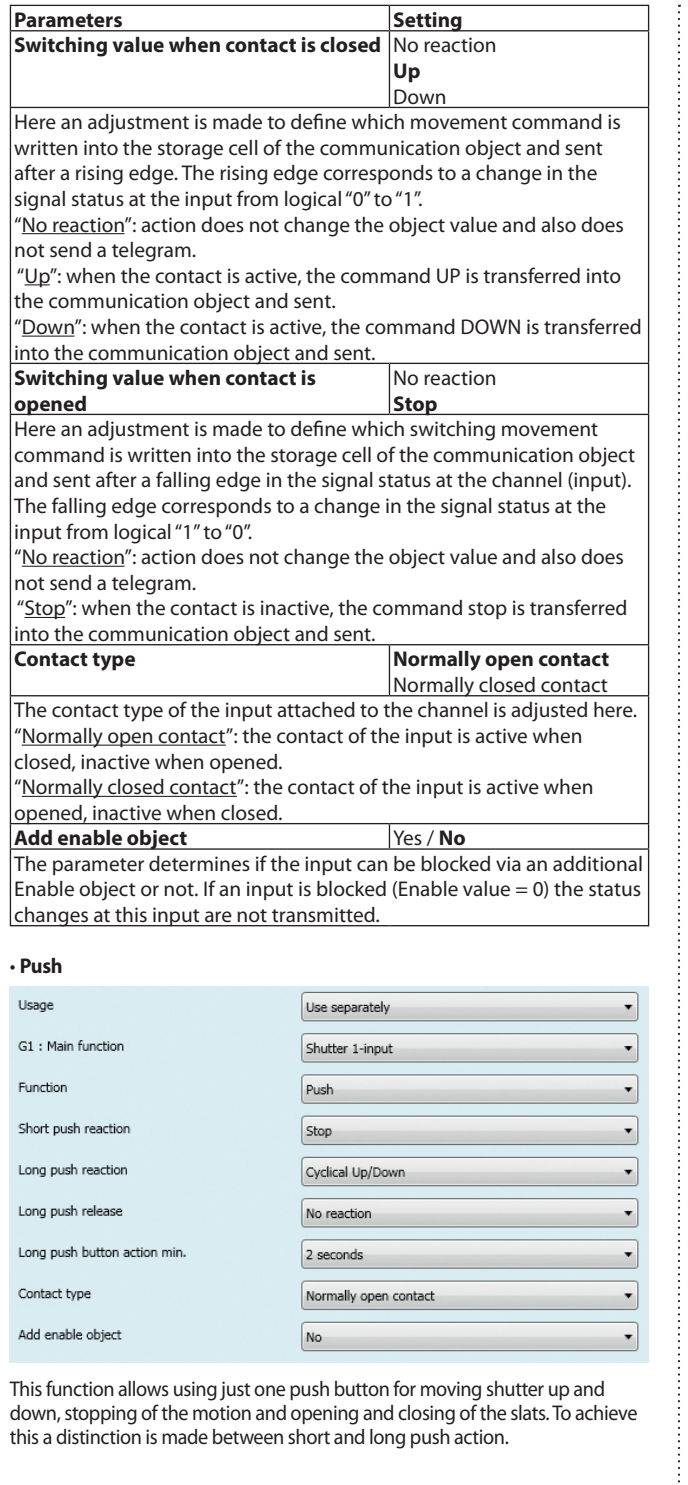

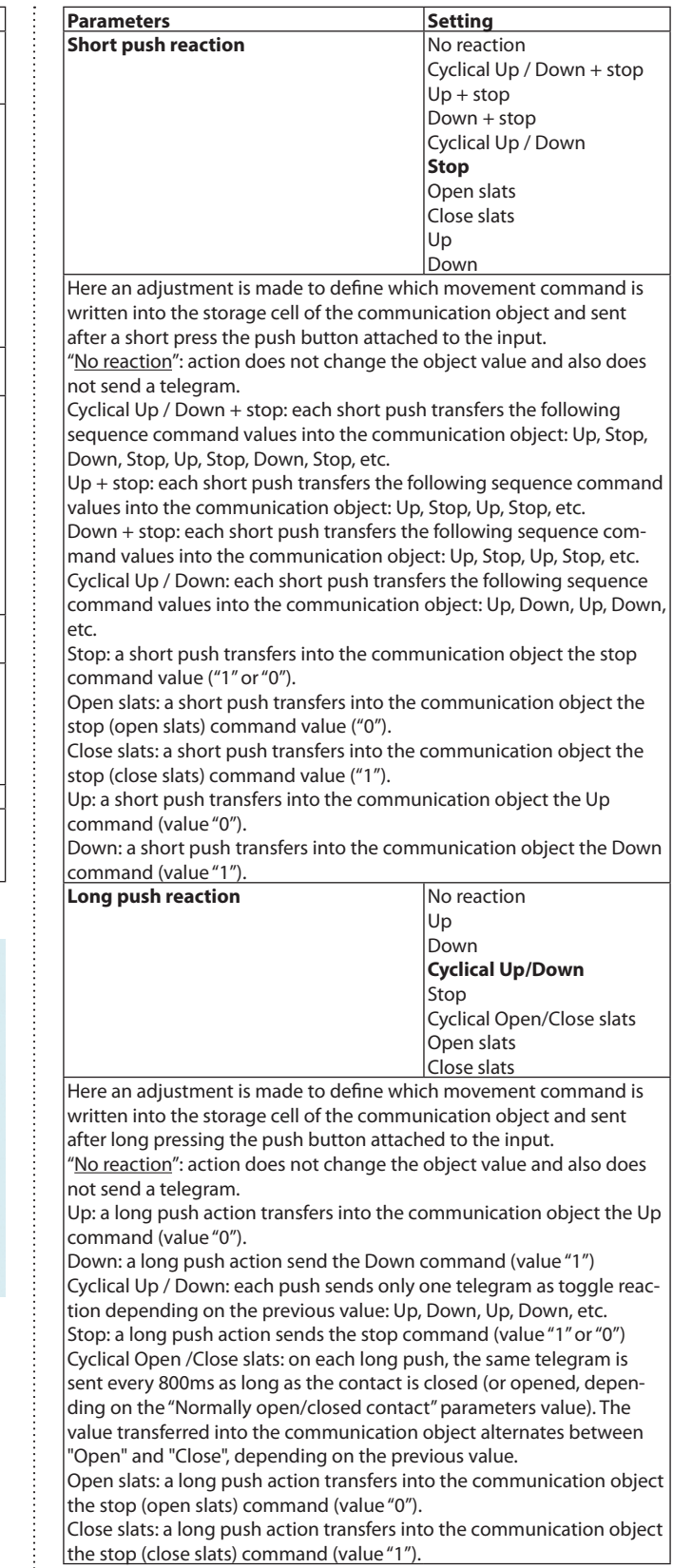

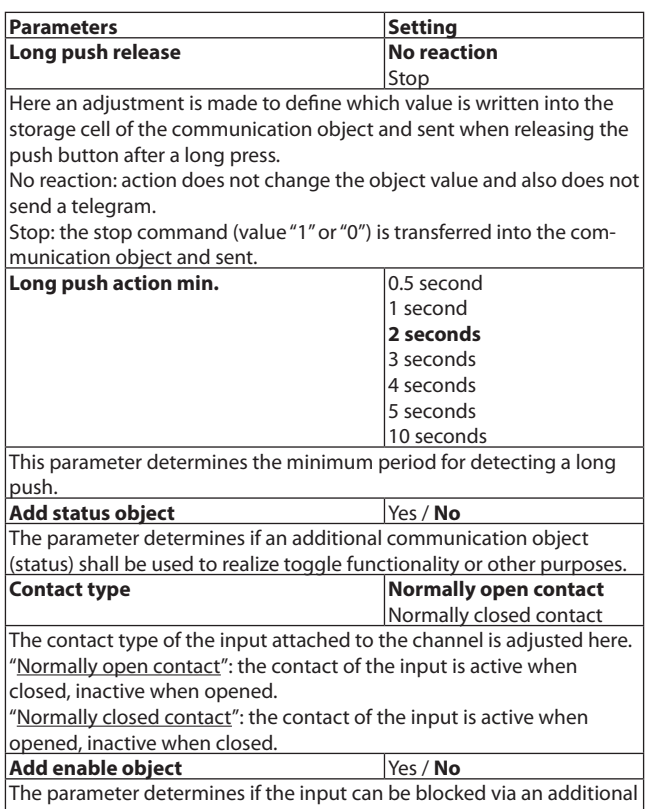

Enable object or not. If an input is blocked (Enable value  $= 0$ ) the status changes at this input are not transmitted.

#### **8-bits scene control**

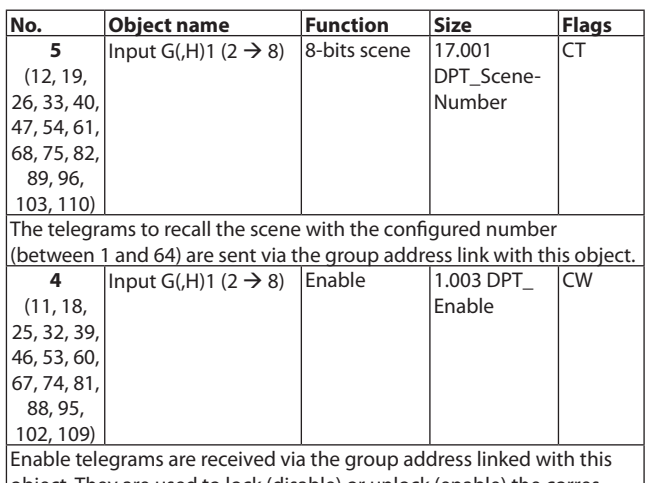

object. They are used to lock (disable) or unlock (enable) the corresponding input.

They are only visible if "Add enable object" parameter value is set to yes.

#### • **Switch**

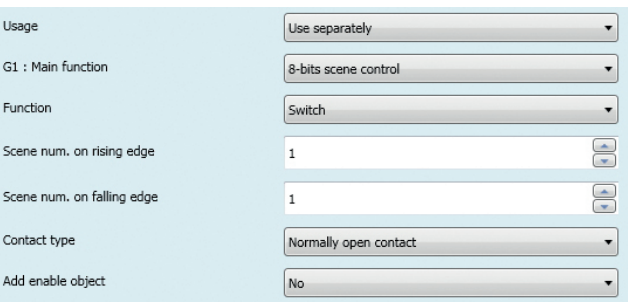

Using one button, the scene with the configured number (between 1 and 64) can be recalled via a short push.

If Scene number is set to the value "0", no scene is going to be recalled.

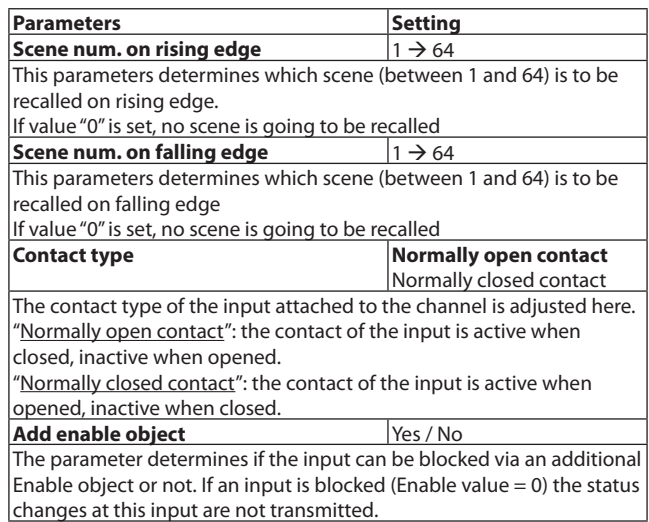

#### • **Push**

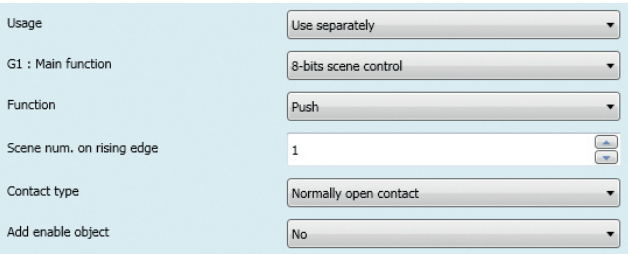

Using one button, the scene with the configured number (between 1 and 64) can be recalled via a short push. If Scene number is set to the value"0", no scene is going to be recalled.

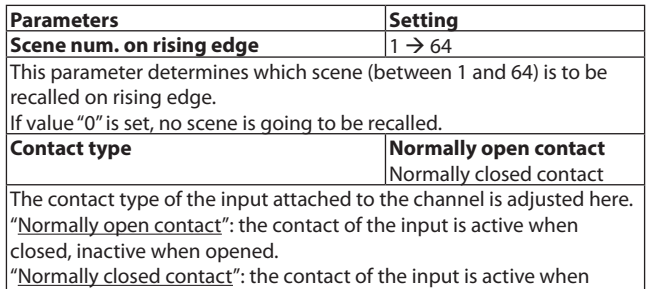

opened, inactive when closed.

**Add enable object** Yes / No The parameter determines if the input can be blocked via an additional Enable object or not. If an input is blocked (Enable value = 0) the status changes at this input are not transmitted.

#### **Priority**

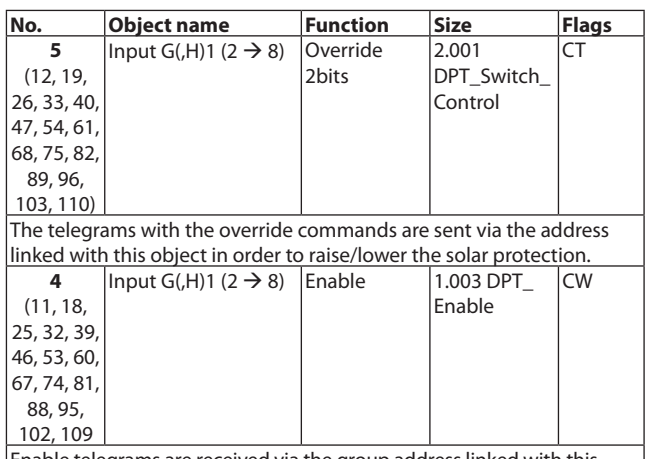

Enable telegrams are received via the group address linked with this object. They are used to lock (disable) or unlock (enable) the corresponding input.

They are only visible if "Add enable object" parameter value is set to yes.

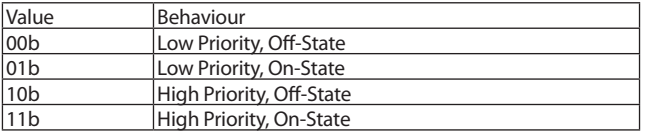

#### • **Switch**

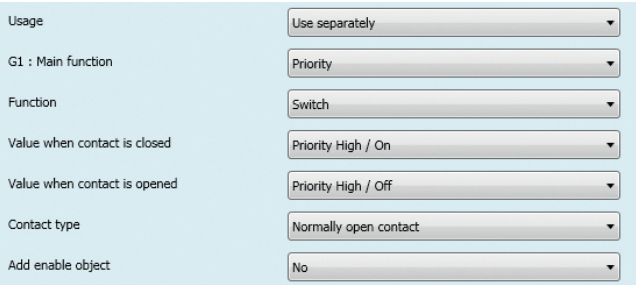

This function is used for inputs with a switch to send a priority telegram, the contact is closed or opened, a telegram is sent.

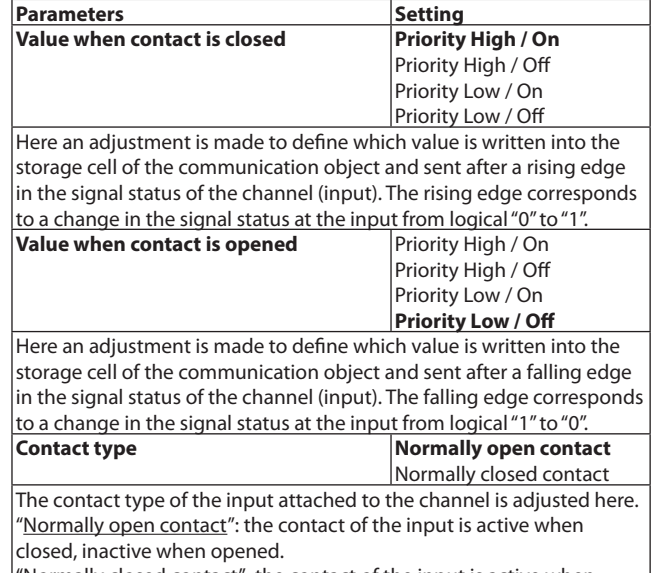

"Normally closed contact": the contact of the input is active when opened, inactive when closed.

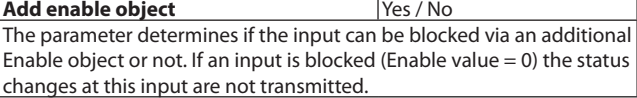

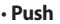

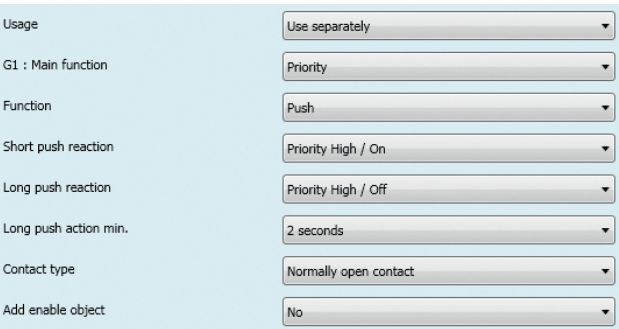

This function is used for inputs with a push button to send a priority telegram, the push is short or long, a telegram is sent.

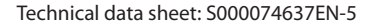

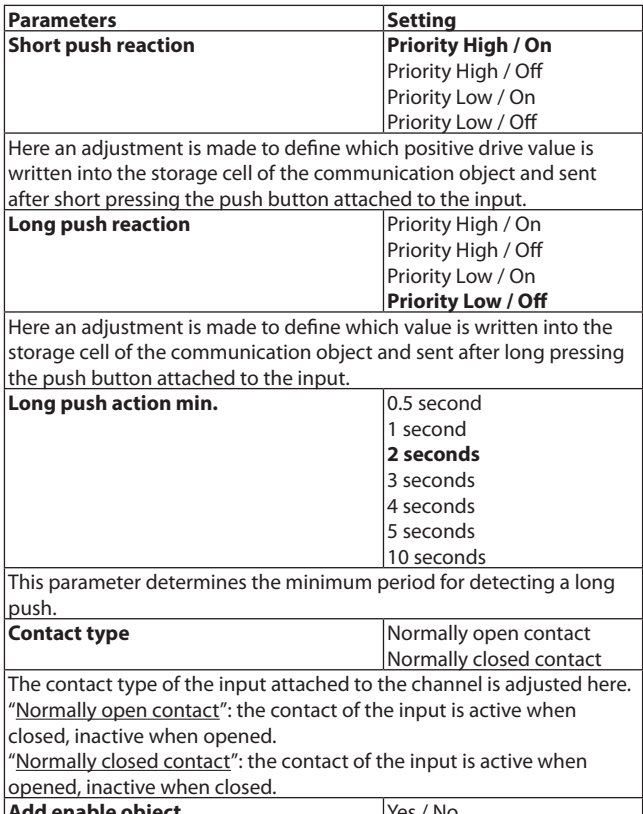

**add enable object** Yes / No The parameter determines if the input can be blocked via an additional Enable object or not. If an input is blocked (Enable value = 0) the status changes at this input are not transmitted.

#### • **Counting**

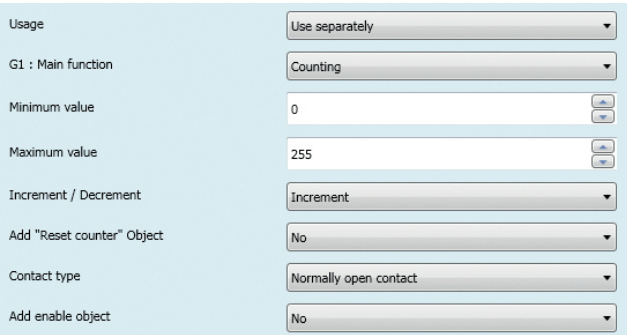

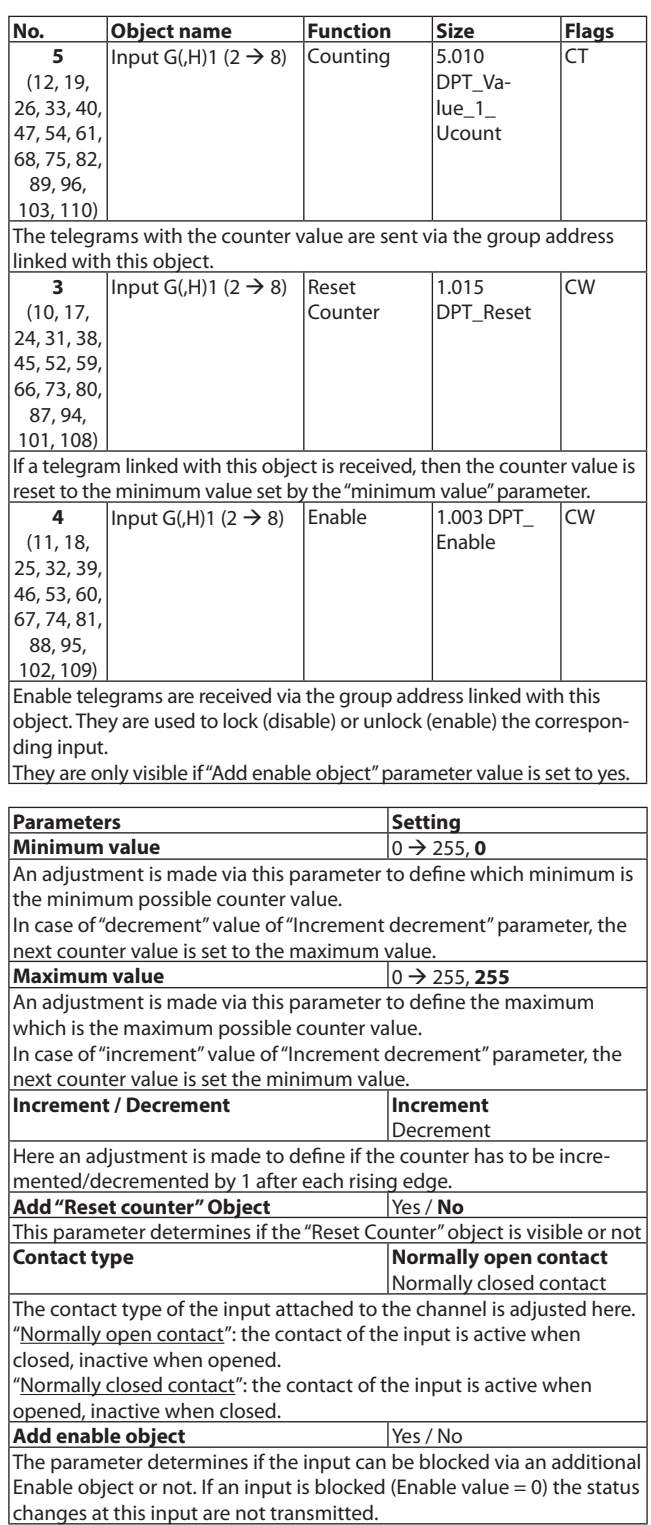

#### **Dimming**

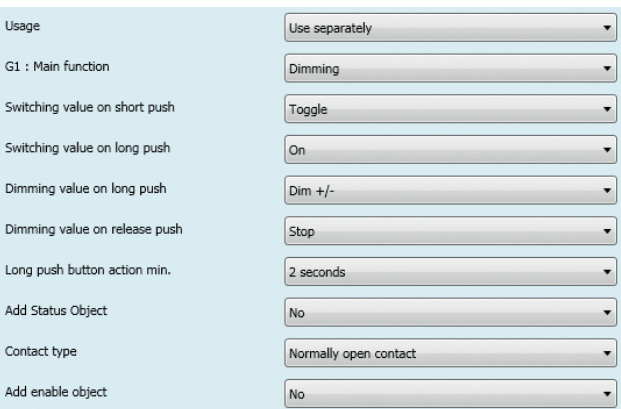

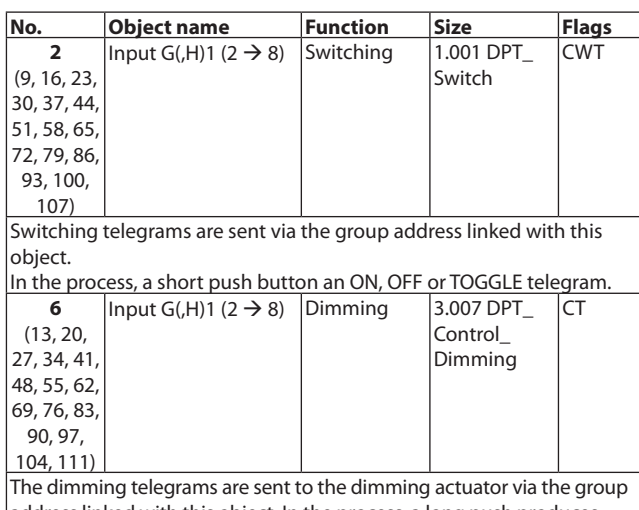

address linked with this object. In the process, a long push produces a "100% dimming" telegram. A stop command is sent when the push button is released if "Dimming value on release push" is set to "stop".

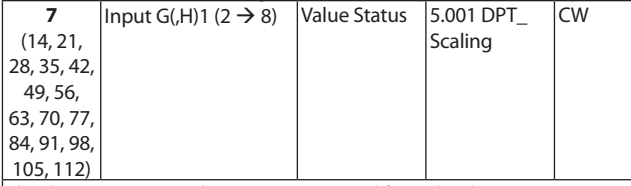

The dimming status telegrams are received from the dimming actuator via the group address linked with this object. This object is only visible when the parameter "Add status object" is set to "yes".

If Dimming value on long push is set to Dim+/-:

If the dimming actuator is at a dimming value between 1 and 99%, the dimming direction last enabled is inverted and then dimmed in the new direction. This allow several operation locations to synchronize and to always invert the last applied dimming direction. Note:

If this object is not linked with a group address or the last dimming status has not been received when the push button is pressed, the dimming direction is inverted when Dimming value on long push is set to Dim+ $/$ -

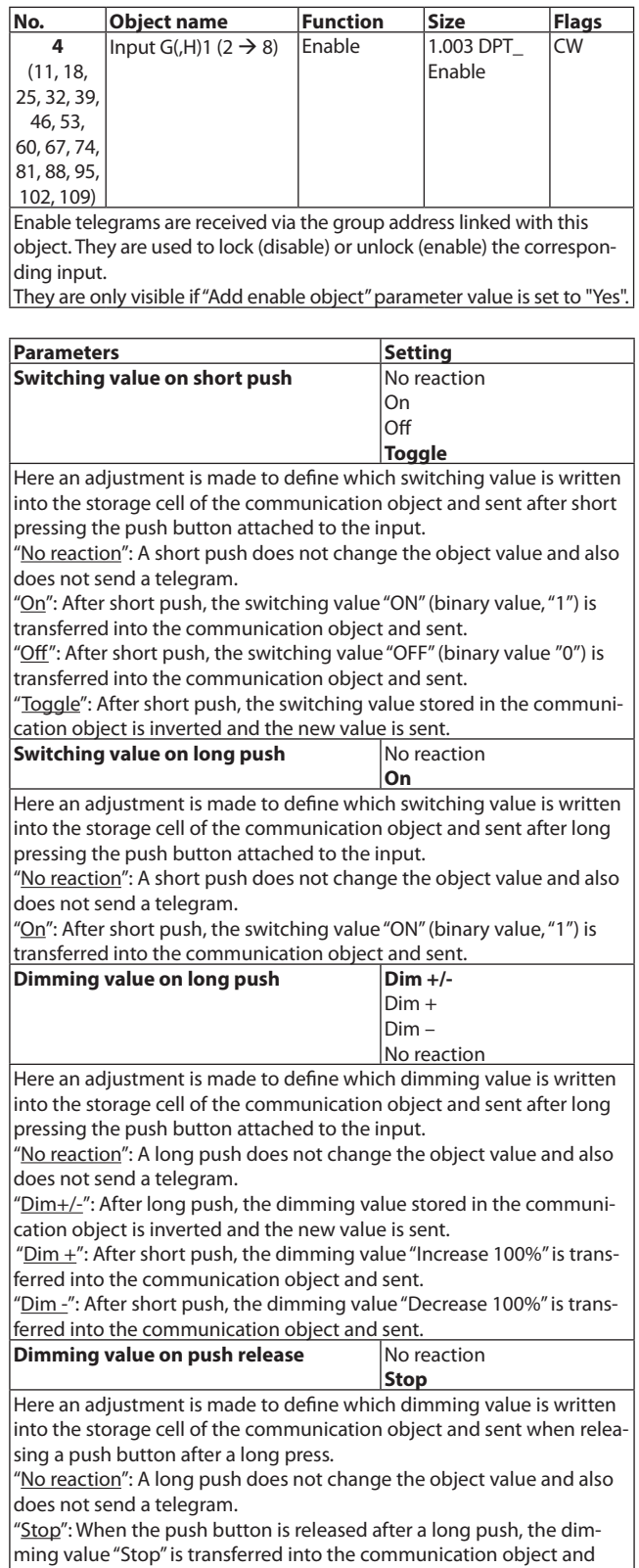

sent.

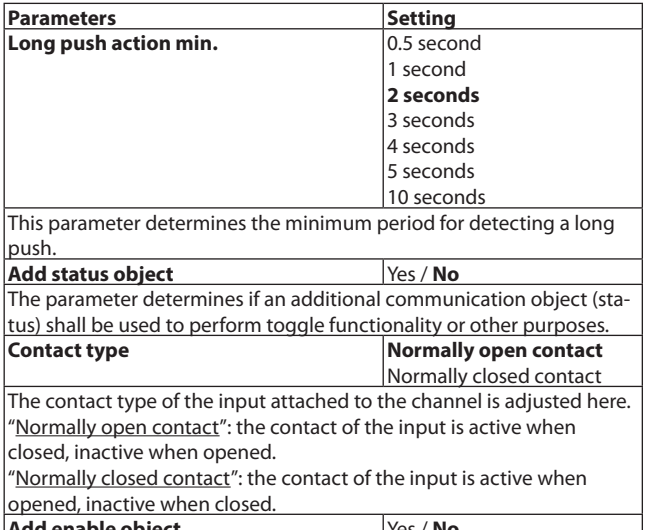

**Add enable object** Yes / **No** The parameter determines if the input can be blocked via an additional Enable object or not. If an input is blocked (Enable value = 0) the status changes at this input are not transmitted.

#### **1 x 1 unsigned byte**

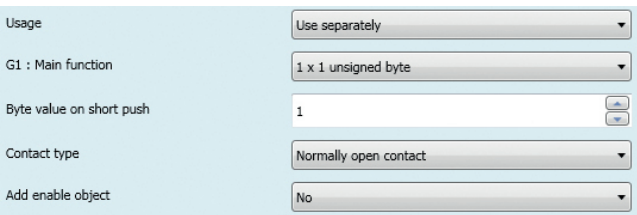

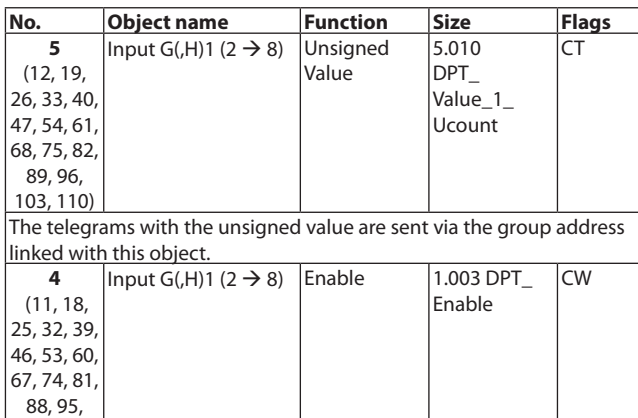

102, 109) Enable telegrams are received via the group address linked with this object. They are used to lock (disable) or unlock (enable) the corresponding input.

They are only visible if "Add enable object" parameter value is set to yes.

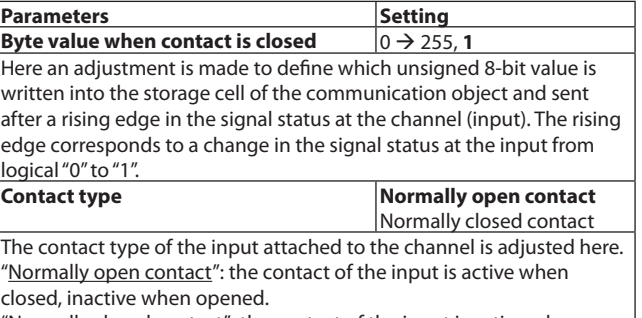

"Normally closed contact": the contact of the input is active when opened, inactive when closed.

#### **Add enable object** Yes / No

The parameter determines if the input can be blocked via an additional Enable object or not. If an input is blocked (Enable value = 0) the status changes at this input are not transmitted.

#### **2 x 1 unsigned byte**

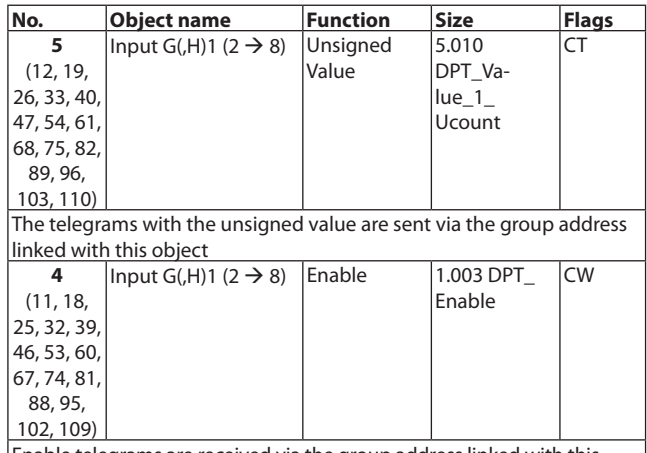

Enable telegrams are received via the group address linked with this object. They are used to lock (disable) or unlock (enable) the corresponding input.

They are only visible if "Add status object" parameter value is set to yes.

#### • **Switch**

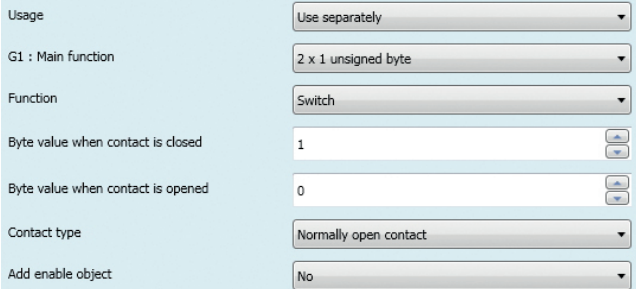

This function is used for inputs with a switch to send a byte value telegram, the contact is closed or opened, a telegram is sent.

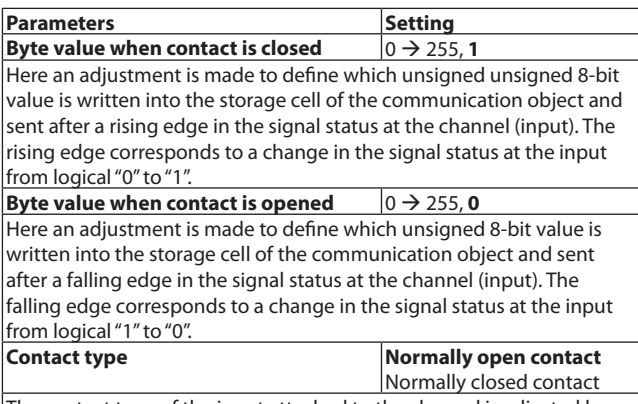

The contact type of the input attached to the channel is adjusted here. "Normally open contact": the contact of the input is active when closed, inactive when opened.

"Normally closed contact": the contact of the input is active when opened, inactive when closed.

**Add enable object** Yes / No

The parameter determines if the input can be blocked via an additional Enable object or not. If an input is blocked (Enable value = 0) the status changes at this input are not transmitted.

#### • **Push**

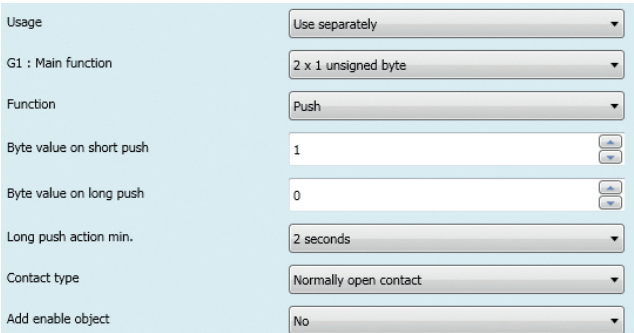

This function is used for inputs with a push button to send a byte value telegram, the push is short or long, a telegram is sent.

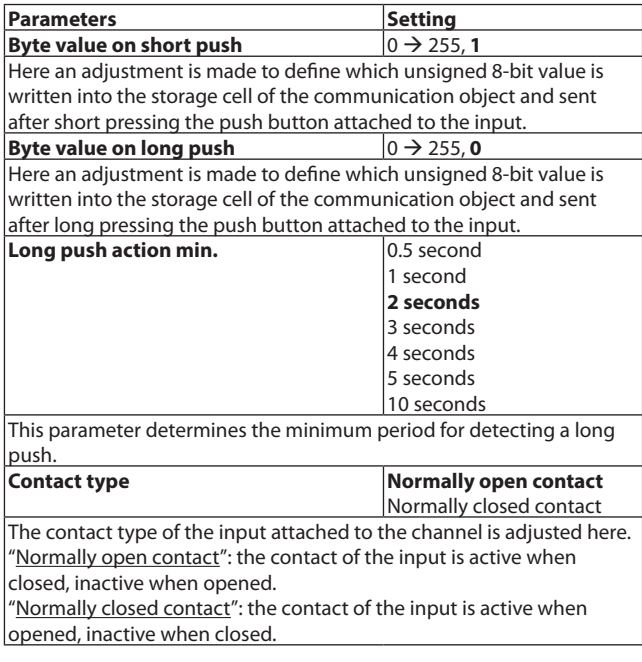

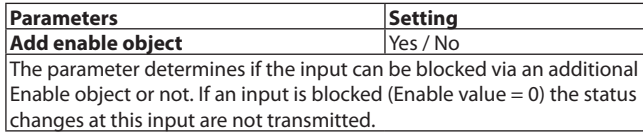

#### **8.1.2 Use Jointy**

#### **Dimming**

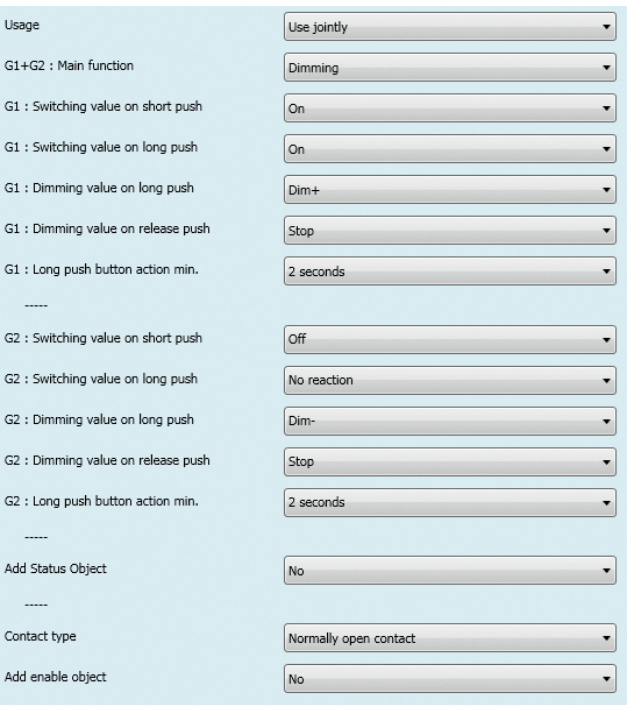

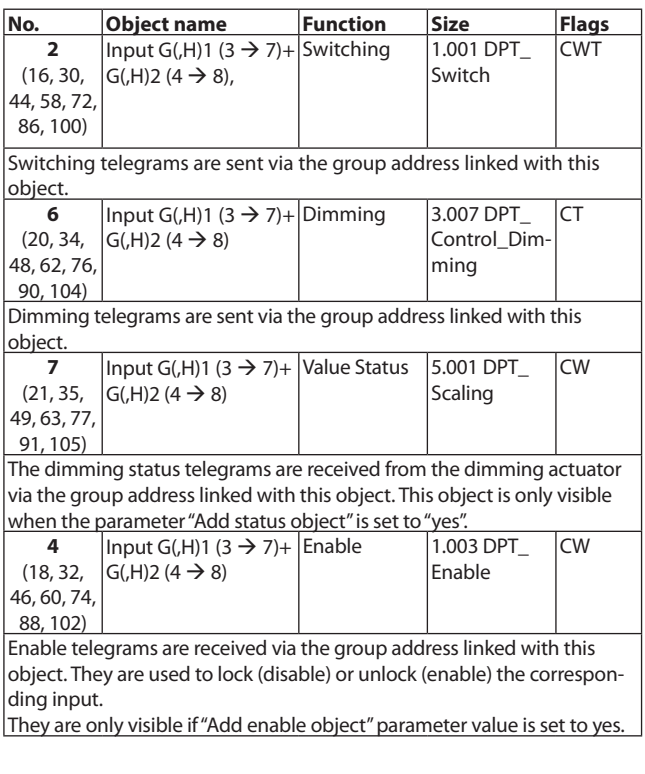

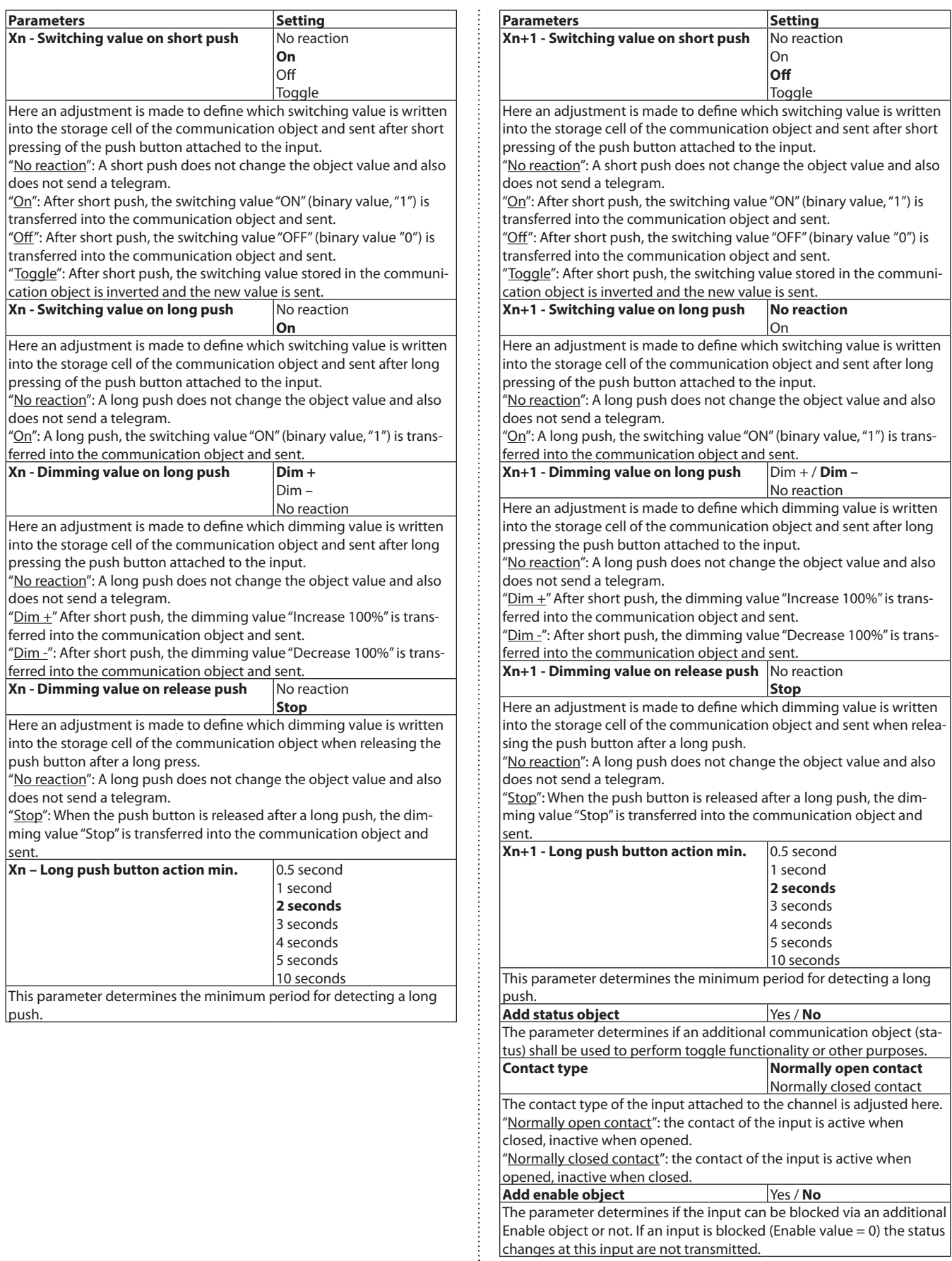

changes at this input are not transmitted.

#### **Shutter 2-input**

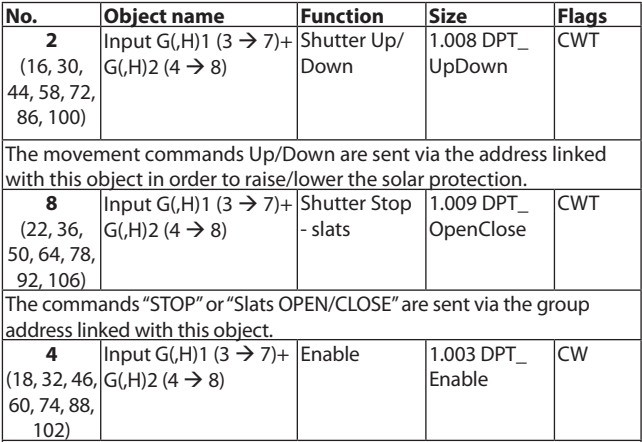

Enable telegrams are received via the group address linked with this object. They are used to lock (disable) or unlock (enable) the corresponding input.

They are only visible if "Add status object" parameter value is set to yes.

## • **Switch**

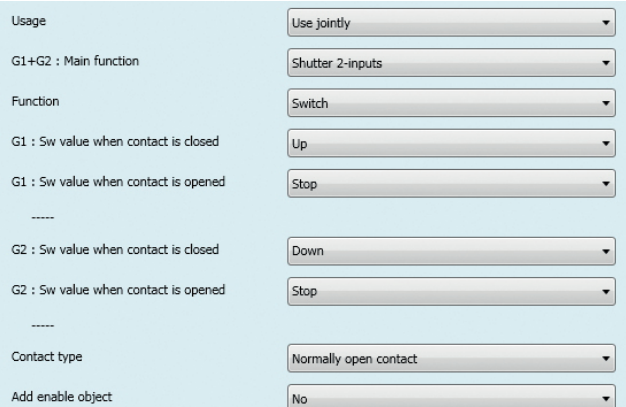

This function is used for 2 inputs with a switch to send a up,stop or down telegram : the contact is closed or opened, a telegram is sent.

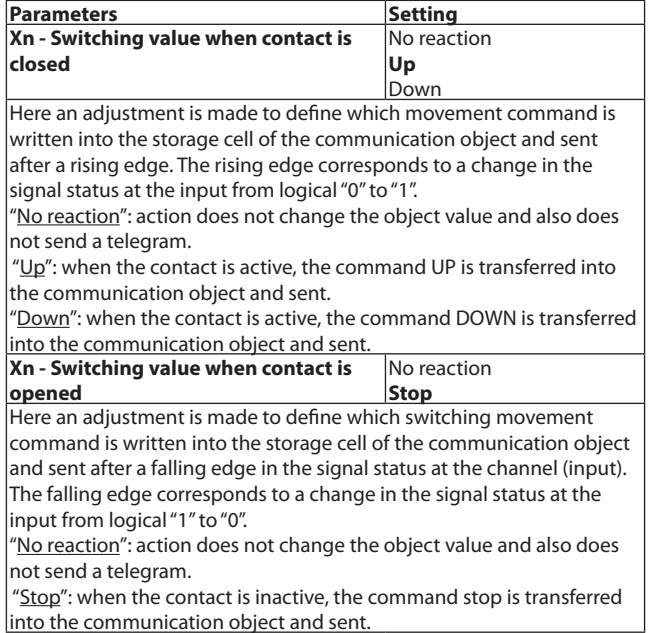

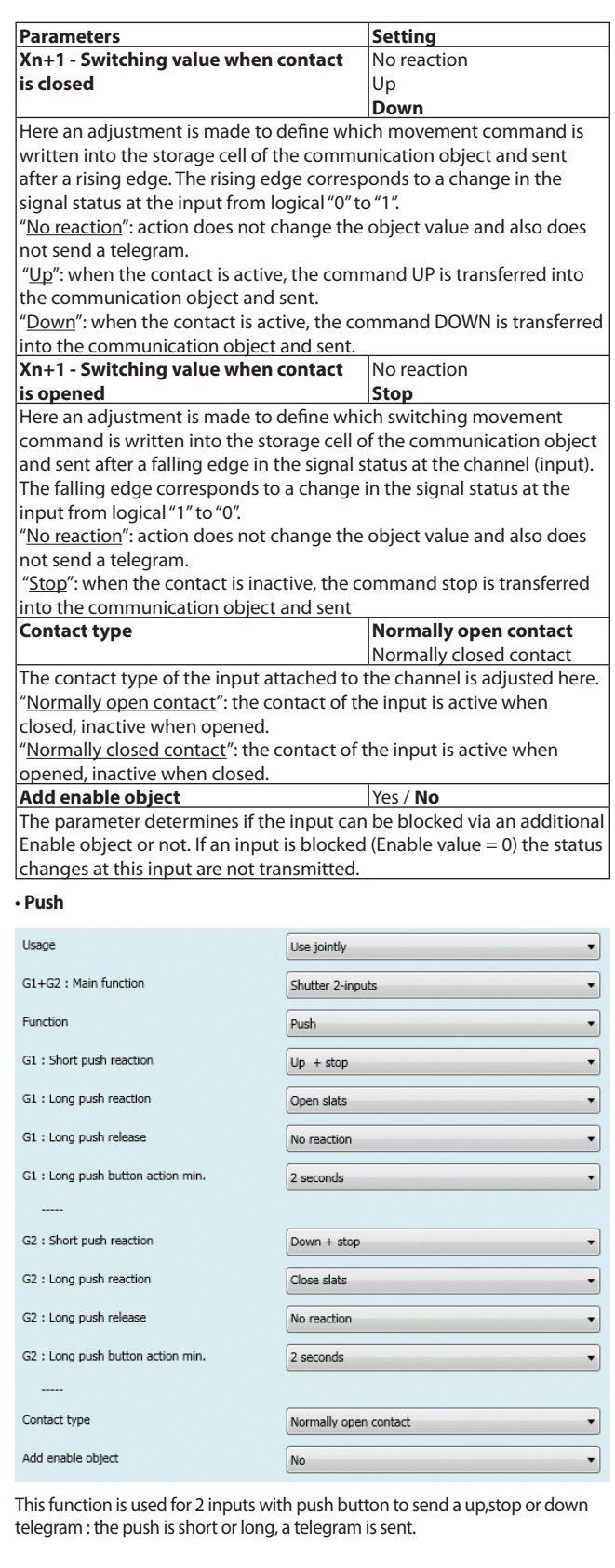

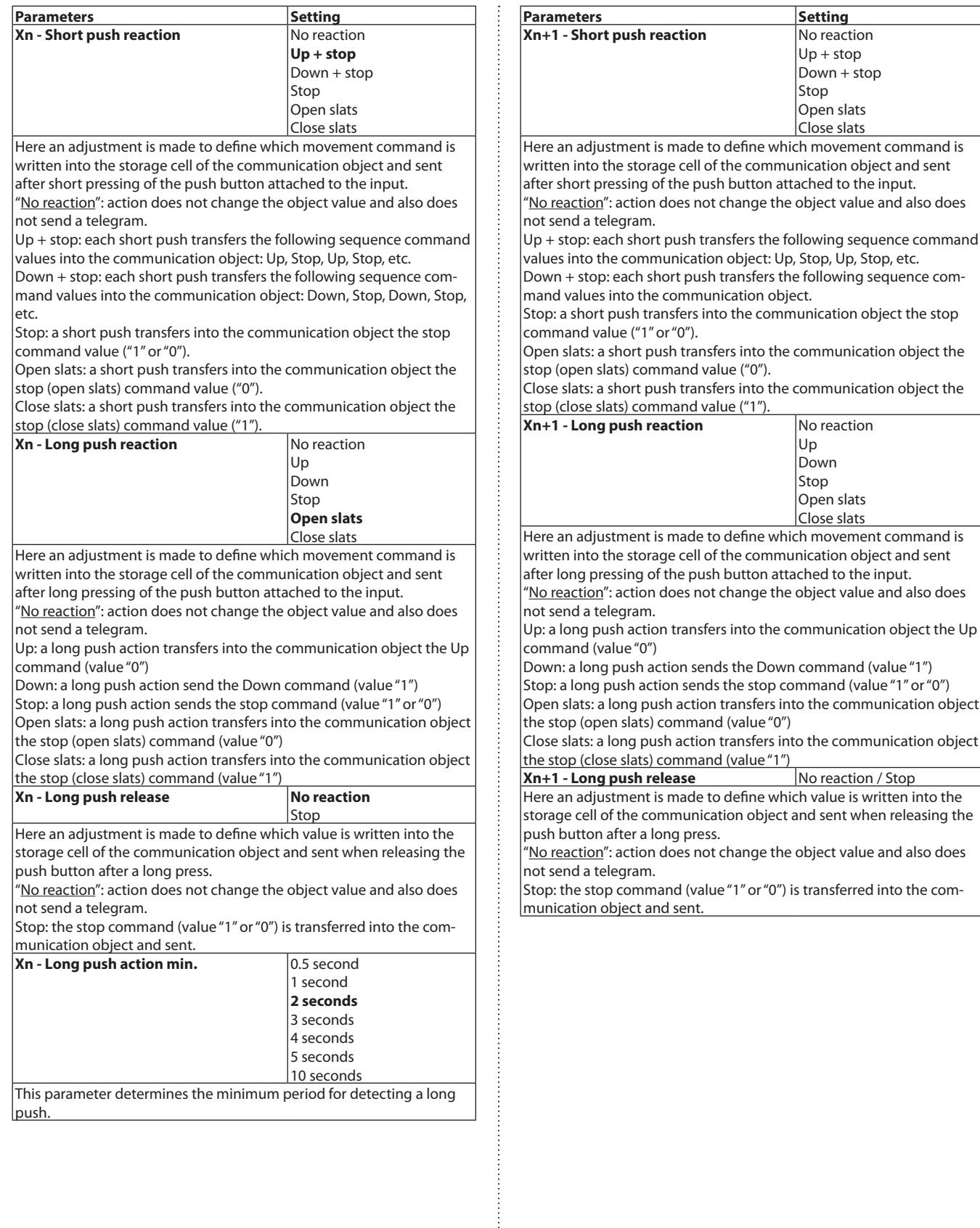

 $\vdots$ 

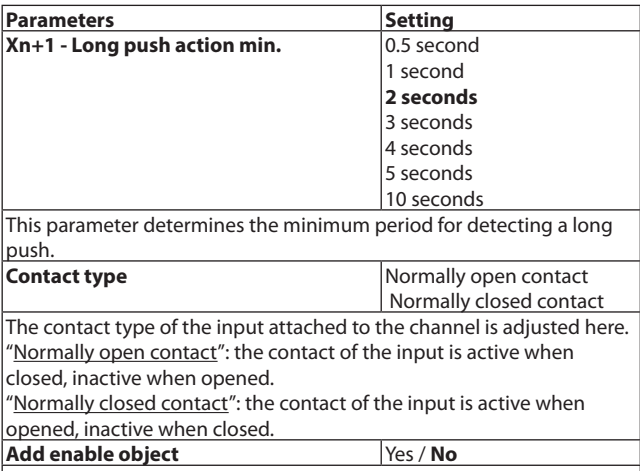

The parameter determines if the input can be blocked via an additional Enable object or not. If an input is blocked (Enable value = 0) the status changes at this input are not transmitted.

#### **8.2 Outputs**

**8.2.1 relays**

#### **function On/Off**

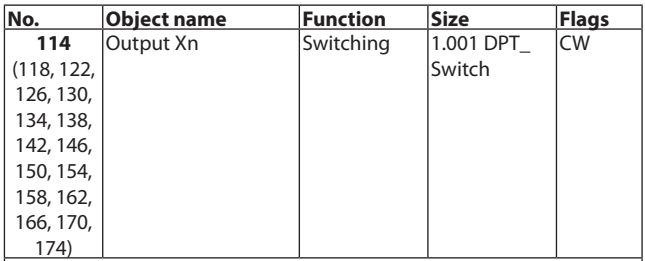

This object is used to receive the swithing telegrams that are transferred to the relay channel.

Switching telegrams are sent via the group address linked with this object.

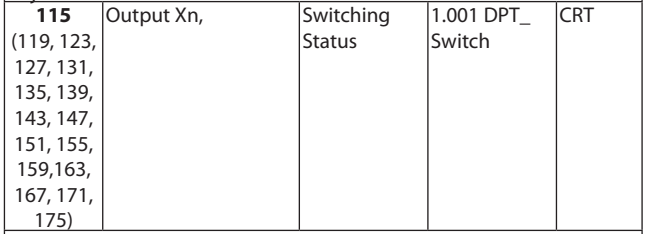

The current switching state of the channel is saved in the status object. It is automatically sent each time the object value changes.

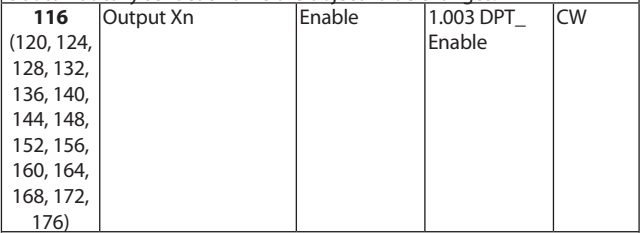

Enable telegrams are received via the group address linked with this object. They are used to lock (disable) or unlock (enable) the corresponding input.

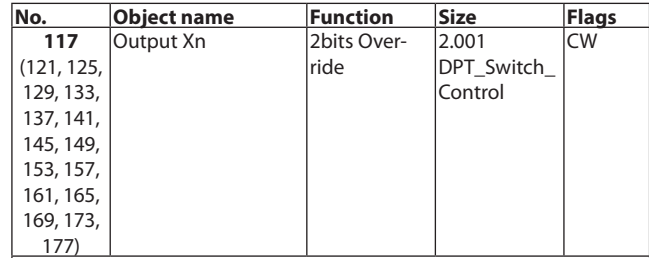

Override telegrams are received via the group address linked with this object.

Output Xn can be forcibly operated (e.g. by a higher-level control). The value of the communication object directly defines the forced position of the contact:

 $\vert$ 0 or 1 = The output is not forcibly operated (0 switched off, 1 switched lon).

 $2$  = The output is forcibly switched off.  $3$  = The output is forcibly switched on.

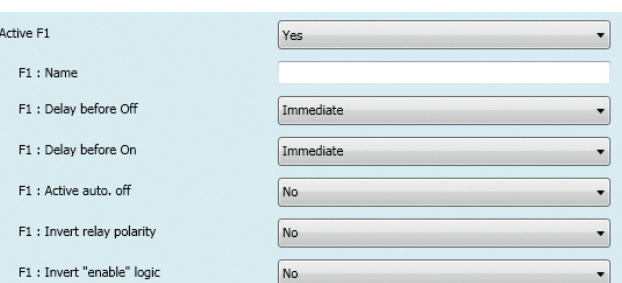

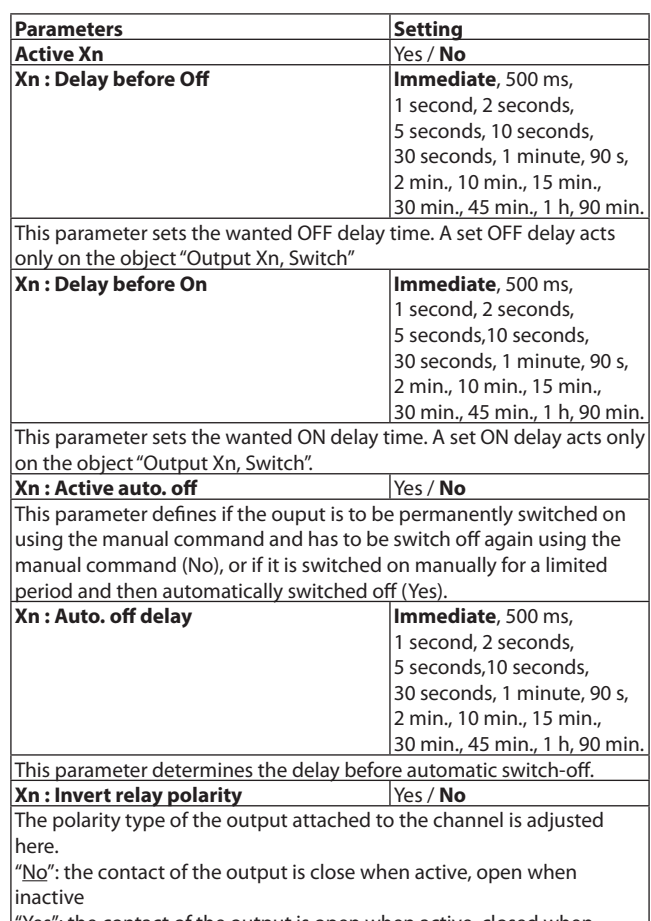

"Yes": the contact of the output is open when active, closed when inactive

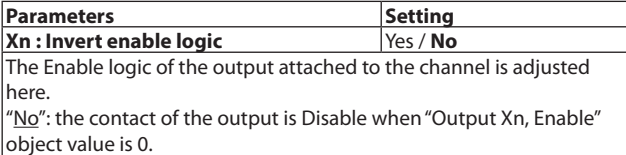

"Yes": the contact of the output is Disable when "Output Xn, Enable" object value is 1.

#### **8.2.2 Shutter (for Ports A and B only)**

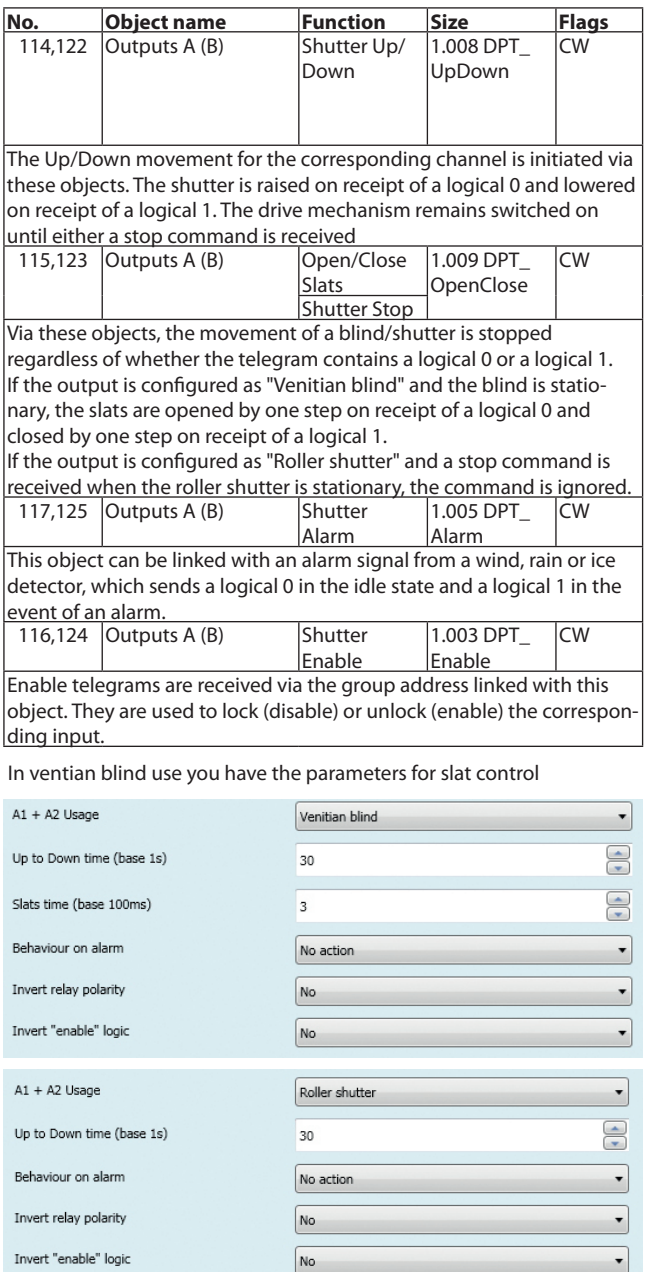

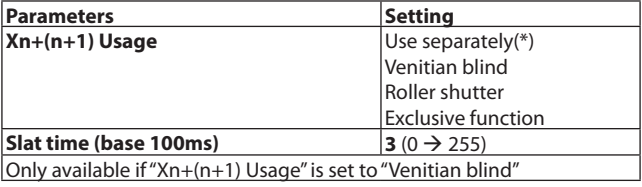

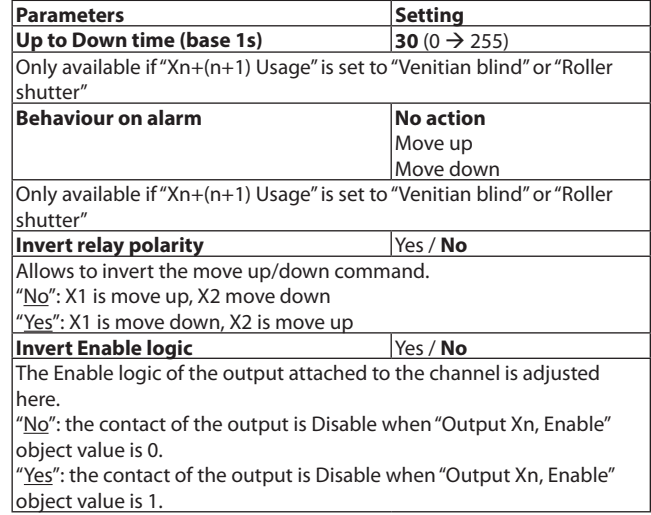

(\*): See the previous parameters description and communication object description table

#### **8.2.3 Exclusive function (Ports A and B only)**

This functionality is used to perform logical XOR functions between two relays on the same port.

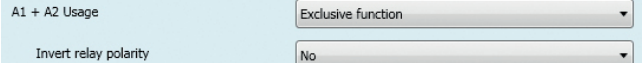

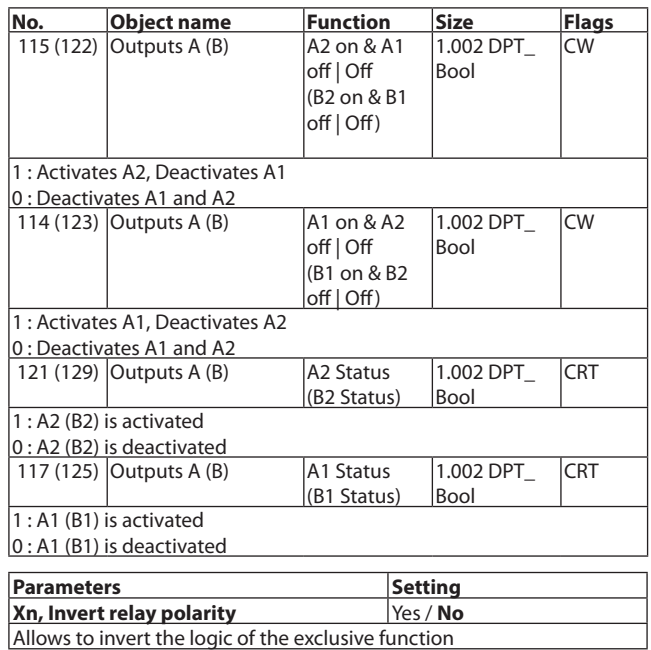

#### **8.2.4 Dali**

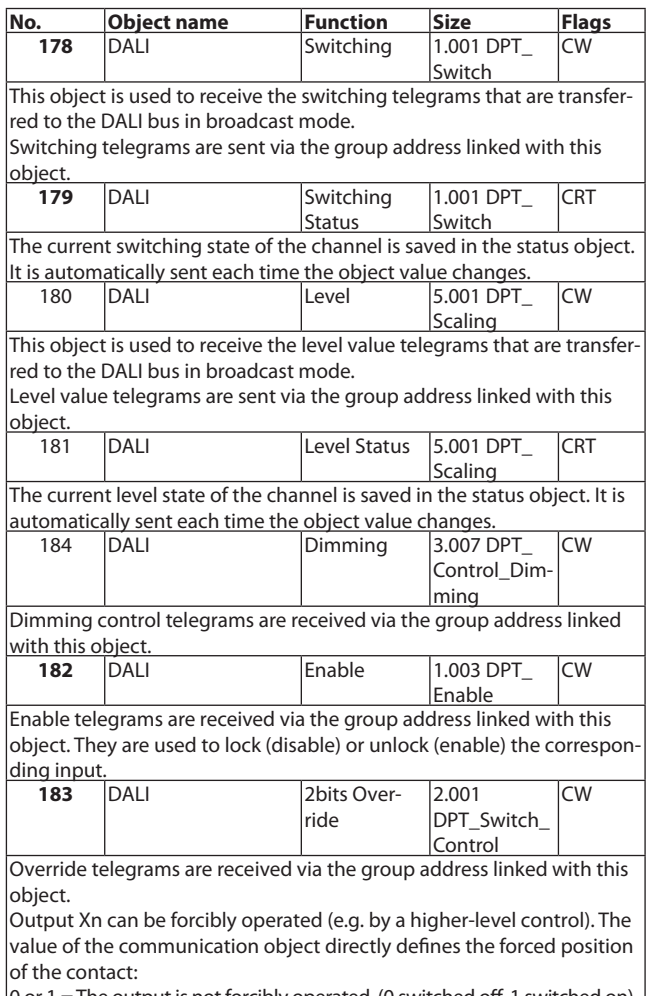

or  $1 =$  The output is not forcibly operated. (0 switched off, 1 switched on)  $2$  = The output is forcibly switched off.

 $3$  = The output is forcibly switched on.

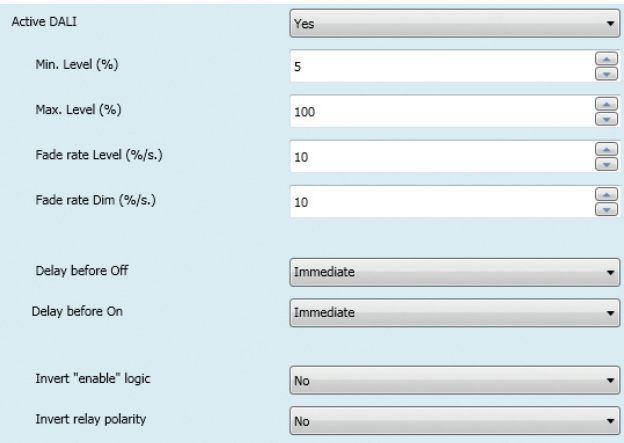

**Parameters** Setting **Use Dali** Yes / **No** Yes: communication objects and parameters are visible. No: communication objects and parameters are hidden. **Min. Level (%)**  $\vert 0 \rightarrow 100 \text{ (default 5%)}$ This parameter is used to set the minimum level that shall be used for the dimmer. Attention, this value can be overridden by the dali ballast physical minimum level. **Max. Level (%)** 100 (default 100%) This parameter is used to set the maximum level that shall be used for the dimmer. **Fade rate level (%/s)**  $\vert 0 \rightarrow 100$  (default 10%) This parameter is use to set the fade rate that shall be used with the Level and switching communication objects.<br> **Fade rate Dim (%/s)**  $\vert 0 \rightarrow 100$  (default 10%) **Fade rate Dim (%/s)** This parameter is use to set the fade rate that shall be used with the dimming communication object. **Delay before Off immediate**, 500 ms, 1 second, 2 seconds, 5 seconds,10 seconds, 30 seconds, 1 minute, 90 s., 2 min., 10 min., 15 min., 30 min., 45 min., 1 h, 90 min. This parameter sets the wanted OFF delay time. A set OFF delay acts only on the object "Output Xn, Switch". **TimeBeforeOn** No reaction / Stop This parameter sets the wanted ON delay time. A set ON delay acts only on the object "Output Xn, Switch". **Xn, Invert Enable logic Wes / No** The Enable logic of the output attached to the channel is adjusted here. "No": the contact of the output is Disable when "DALI, Enable" object value is 0. "Yes": the contact of the output is Disable when "DALI, Enable" object value is 1. **Xn, Invert relay polarity**  $\left| \frac{\gamma_{\text{es}}}{\gamma_{\text{es}}}\right|$ The polarity type of the output attached to the channel is adjusted here. "No": the contact of the output is closed when active, open when inactive. "Yes": the contact of the output is open when active, close when inactive. **8.3 mODE**

Four modes are applicable. Each mode determines if an output should be available or not.

An additional parameter allows to determine the action to do when the desired mode is launched.

If an output is active, objects "Scene", "Override", "Enable/Disable", "On/ Off" are usable.

If an output is inactive, the output cannot be managed by any object as long as the current mode is active. If the additional parameter "Authorize a last Manual Off" is set to "yes" it is possible to swich off the output before the output locks.

The additional parameter "Authorize a last Manual Off" is only available if output is set as inactive in the current mode and the parameter "Action on change" is set to "none" or "On" or "Enable+on".

Mode management is not available for Block A and B when they are configured as " Roller shutter", "Venitian blind", "Exclusive function".

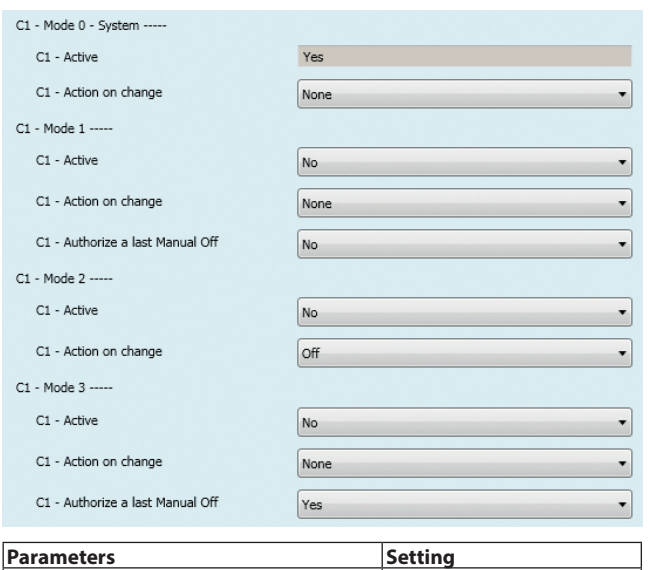

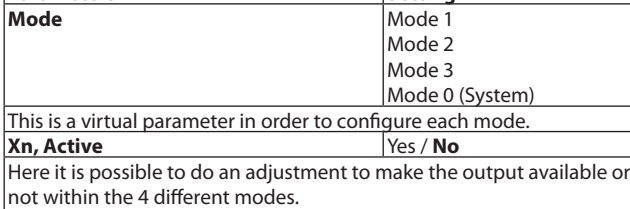

This is a very high priority, "Override" actions and "Enable" actions will have no effect on the output if "Xn Active" is set to "No".

With "Mode 0 (System)", this parameter has a ReadOnly permission and locked to "Yes".

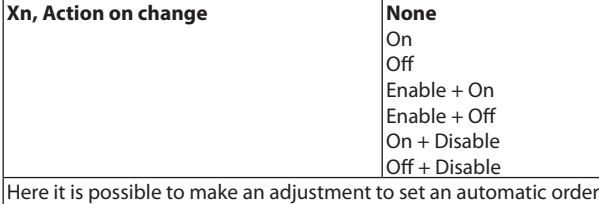

command when mode under configuration is active. **Xn, Authorize a last manual off** Yes / **No**

Here it is possible to make an adjustment to allow a last OFF order command on Xn when "Xn, Active" parameter is set to "No" (before output becomes unavailable).

This parameter is visible only if "Xn, Active" is set to "No" and "Xn Action on change" is set to "None","On"or "Enable+On".

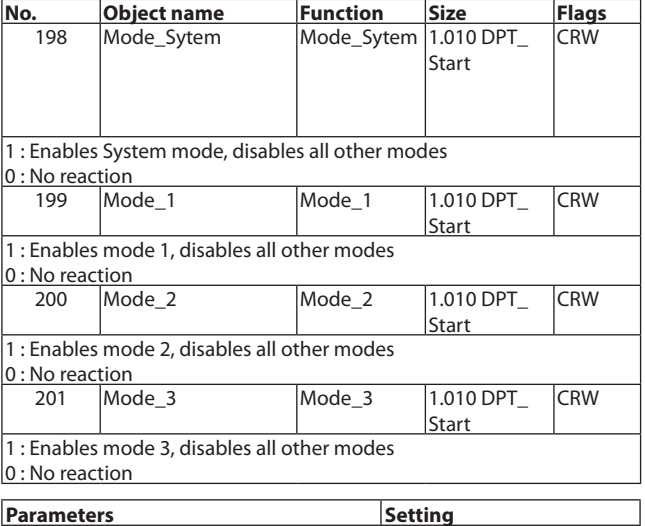

Xn, Invert relay polarity Ves / No Allows to invert the move DND/MUR command.

#### **8.4 Power measure management**

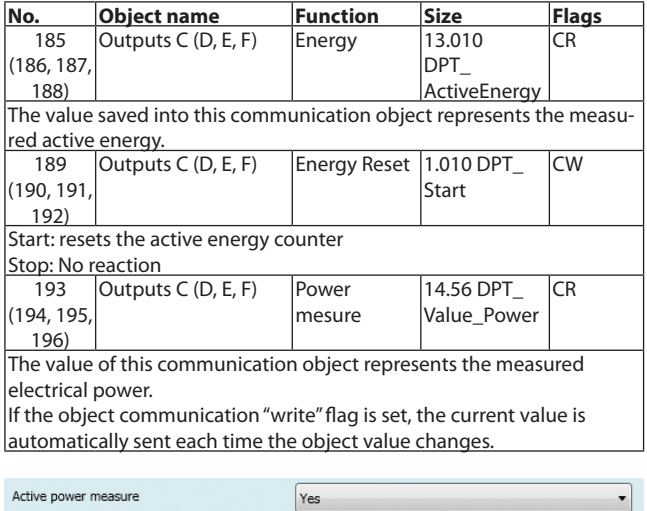

Parameters **Setting Active power measure Wes** Yes **No** This parameter is used to hide or display the communication objects relating to power measure management.

#### **8.5 Scenes**

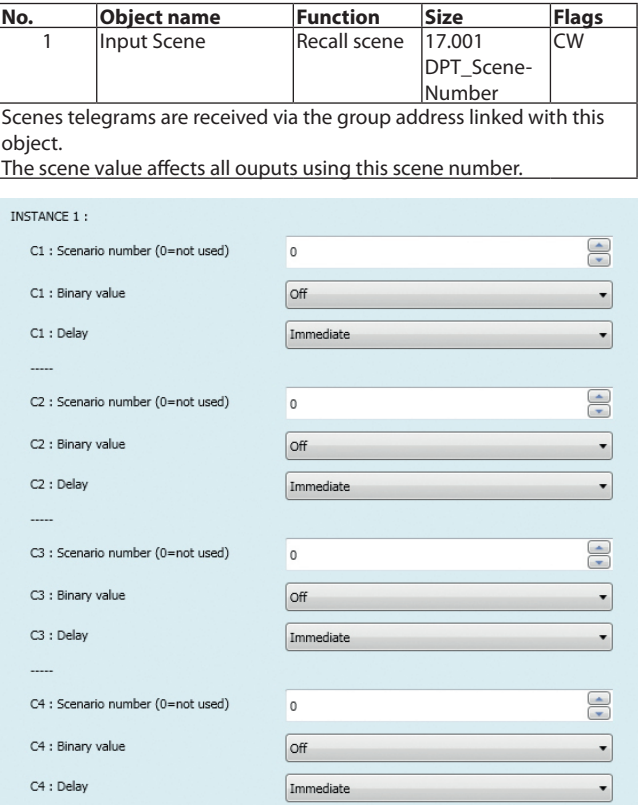

Each output channel can be assigned to 5 different instances. Each output channel can be assigned to 5 differents scenario instances. For Outputs A1, A2, B1, B2, those parameters are only available when outputs are configured as switch "use separatly".

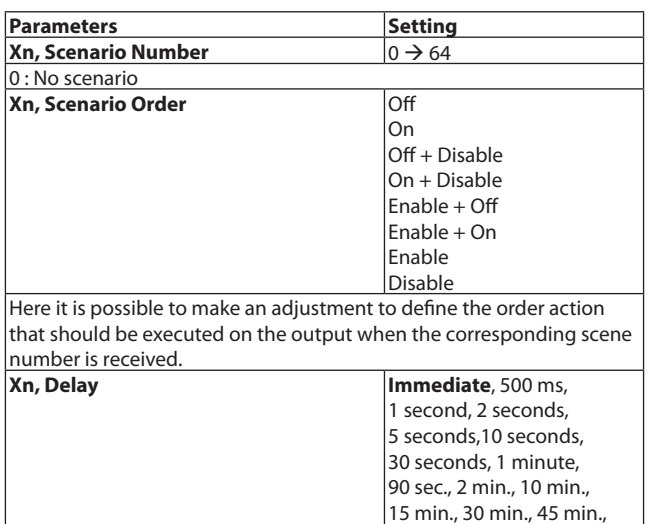

1 h, 90 min. Here it is possible to make an adjustment to define a delay before  $|\mathsf{executing}$  the order action on the output when the corresponding scene number is received.

For Outputs A and B, those parameters are only available when they are configured as "Roller shutter" or "Venitian blinds".

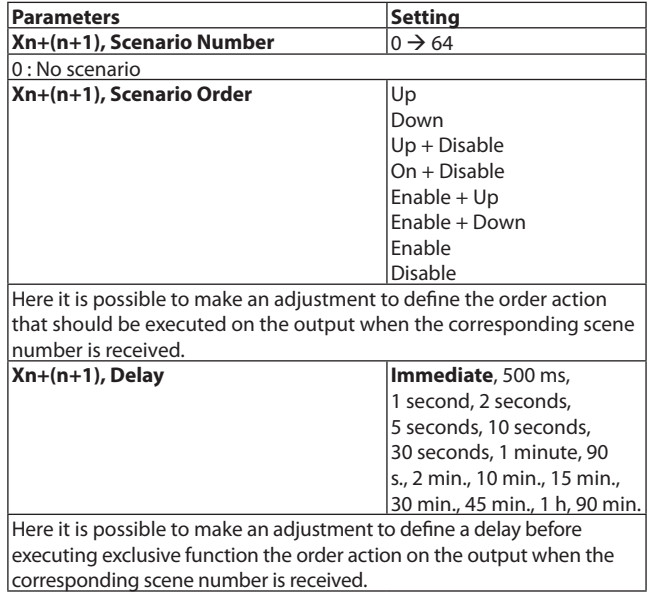

For Outputs A and B, those parameters are only available when they are configured as "Exclusive function".

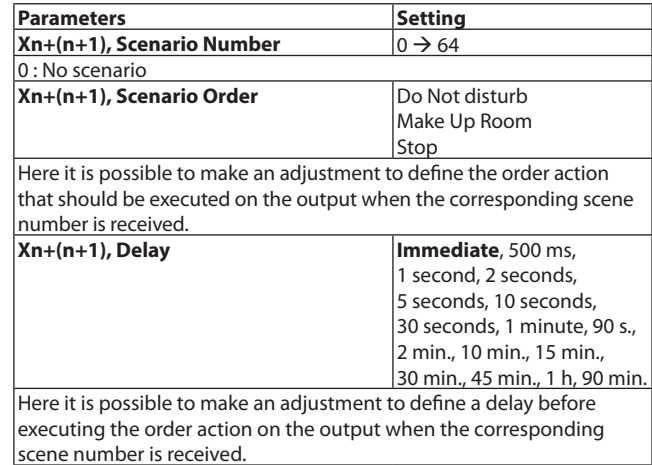

#### **8.6 Program functions**

different datapoint types

3 program functions are available.

Each program function allows to generate up to 5 different commands (fully configurable) triggered by one input condition (fully configurable).

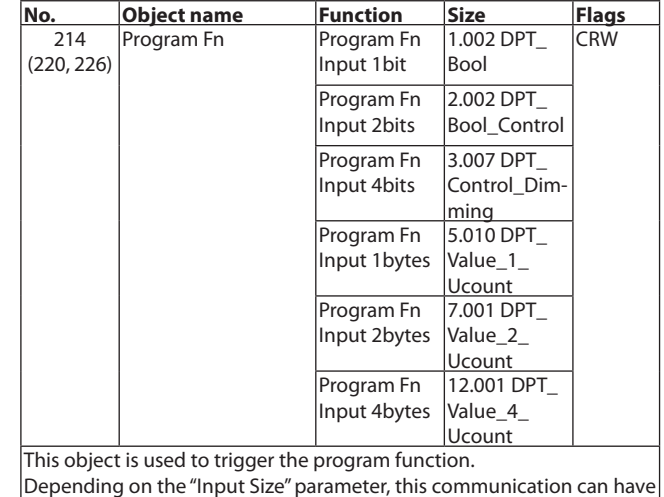

Technical data sheet: S000074637EN-5 Updated: 12/03/2015 Created: 15/04/2014 Company

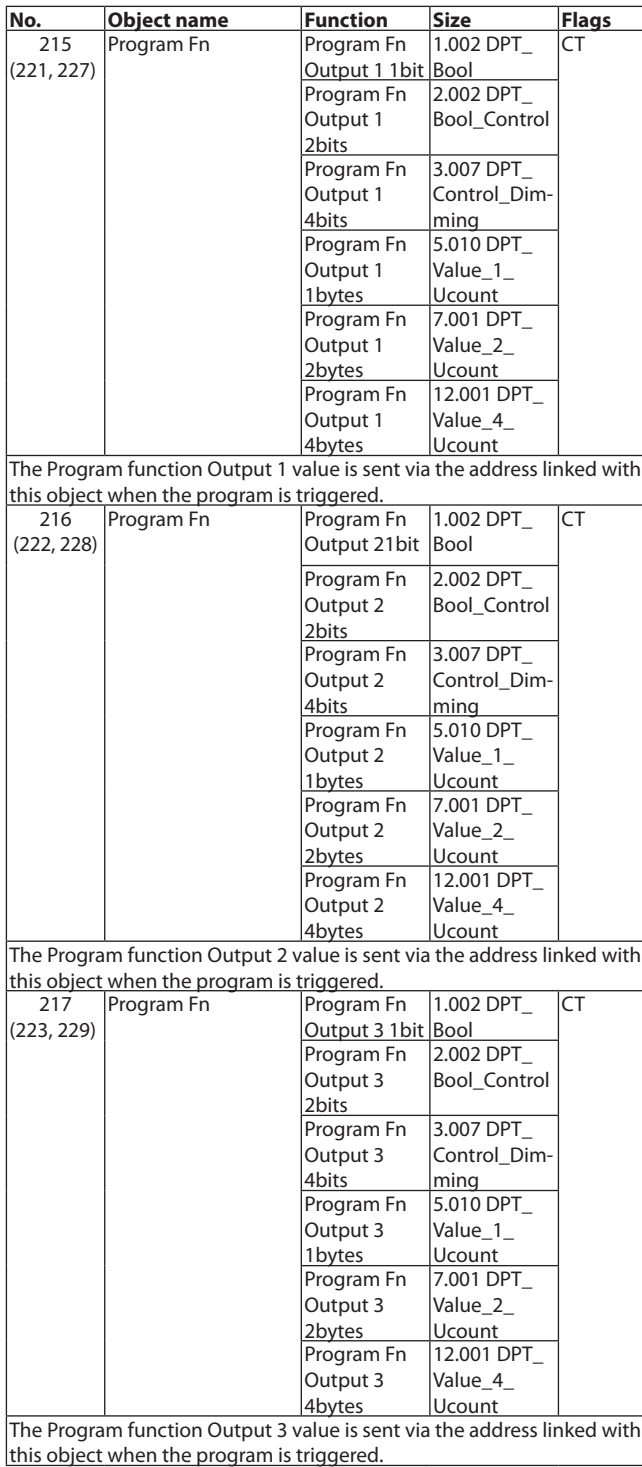

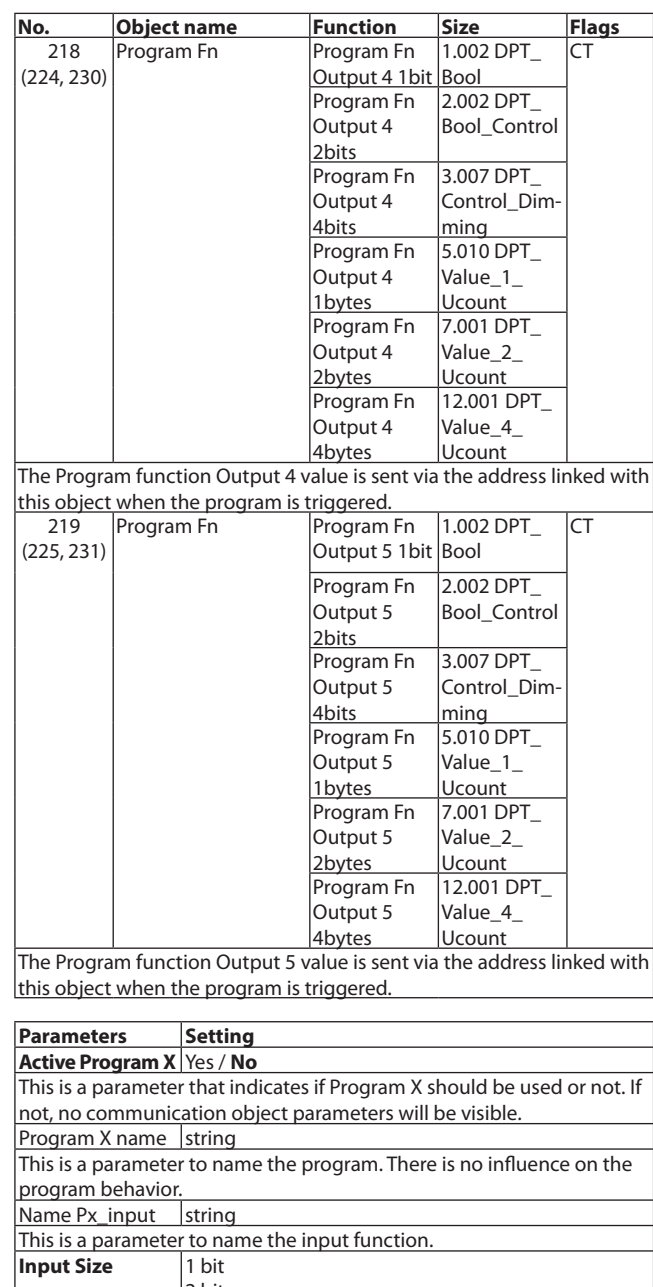

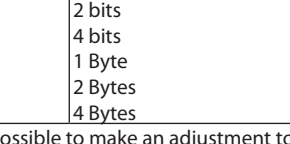

Here it is possible to make an adjustment to set the datapoint size of the "Program Fn Input XXX" communication object.

Technical data sheet: S000074637EN-5 Updated: 12/03/2015 Created: 15/04/2014 Tunnel

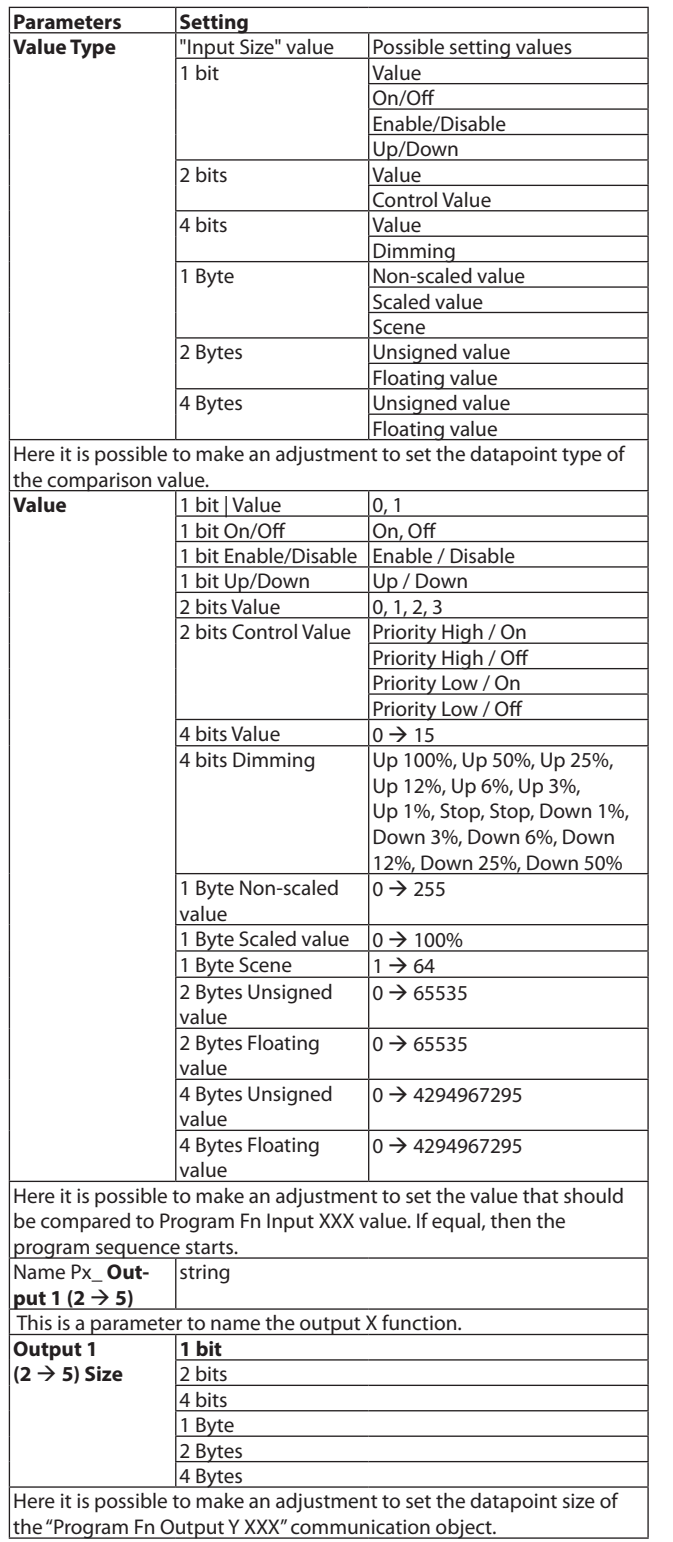

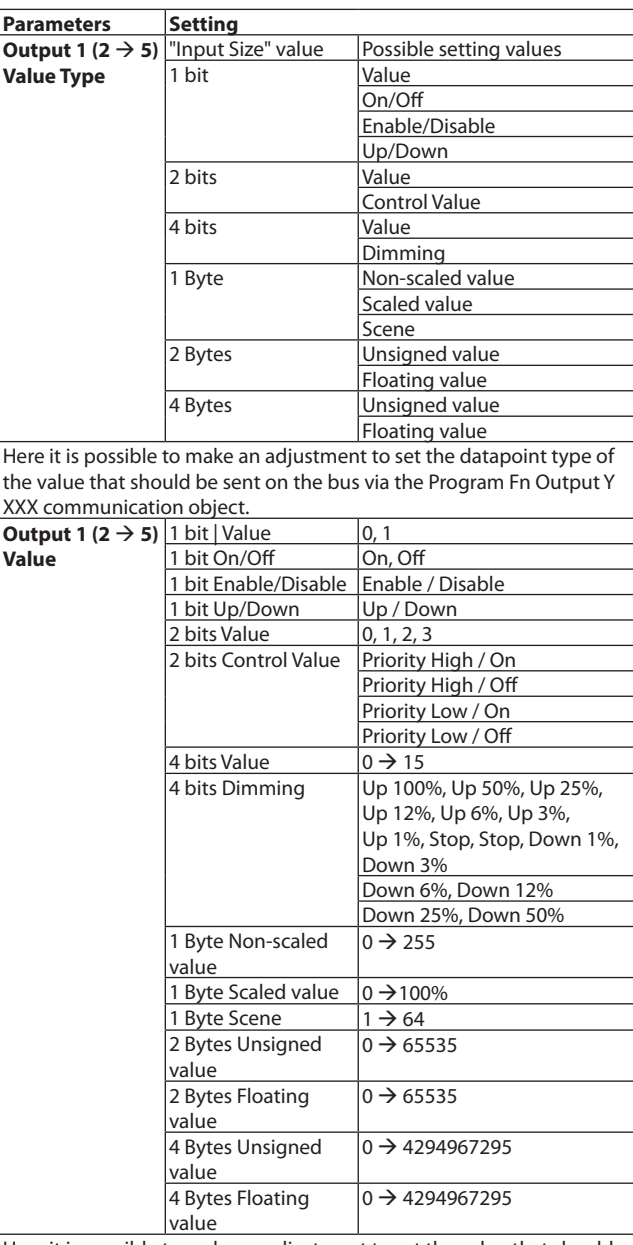

Here it is possible to make an adjustment to set the value that should be sent on the bus via the Program Fn Output Y XXX communication object.

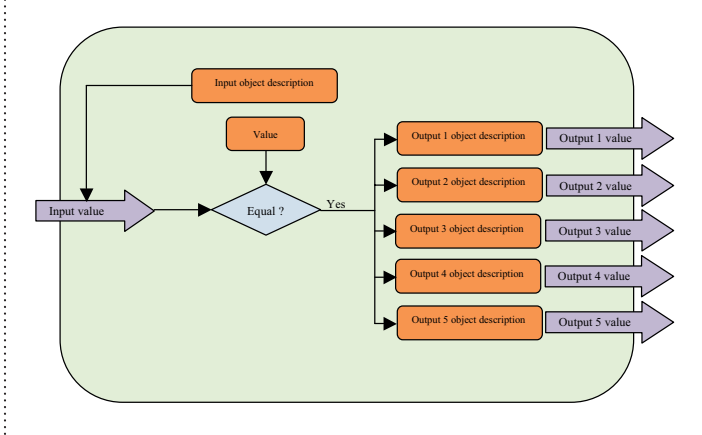

Technical data sheet: S000074637EN-5 Updated: 12/03/2015 Created: 15/04/2014 THEGRAN

### **8.7 logical functions**

3 logical functions are available.

A logical function consists in generating an output command resulting from a logic operation comprising up to 3 input conditions. Each input (fully configurable) is compared with a preset value

depending of the communication objects size selected. The element of comparison between the preset value and the value received into the input communication object is also configurable (equal, different, higher, lower, etc.).

The logical result of each comparison (true or false) is then operated by up to 2 operators (depending on whether different inputs are used or not) in order to generate a logic operation result. This result is used to trigger the output telegram (fully configurable).

The output telegram value can be the logic operation result or a preset value (the preset value size depends on the chosen output communication object size). Also, there is a condition (configurable) that triggers the output telegram sending (see parameter "Output SendCondition").

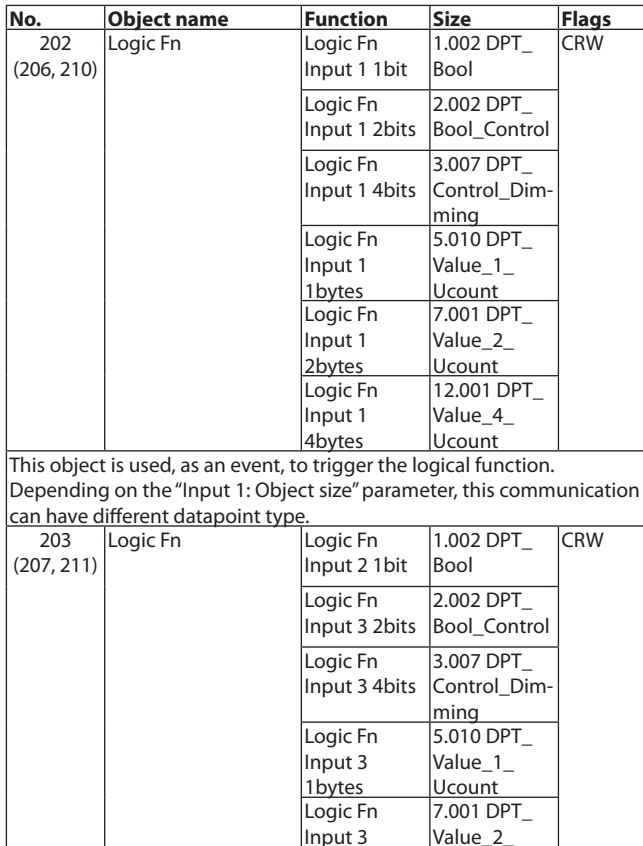

4bytes Ucount This object is used, as event, to trigger the logical function. Depending of "Input 1: Object size"parameter, this communication can have different datapoint type.

2bytes

Logic Fn Input 3

Ucount

12.001 DPT\_ Value\_4\_

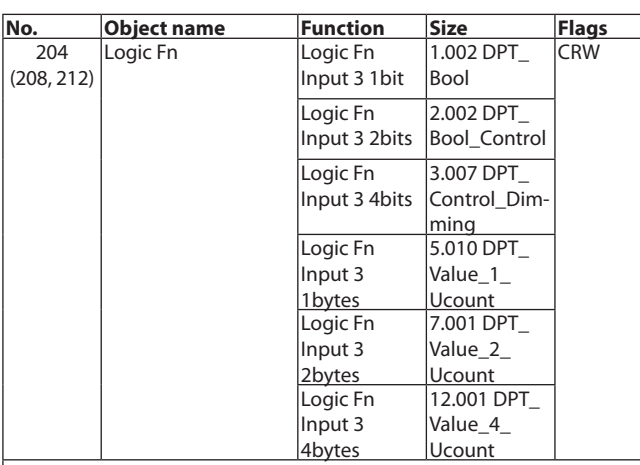

This object is used, as an event, to trigger the logical function. Depending on the "Input 1: Object size"parameter, this communication can have different datapoint type.

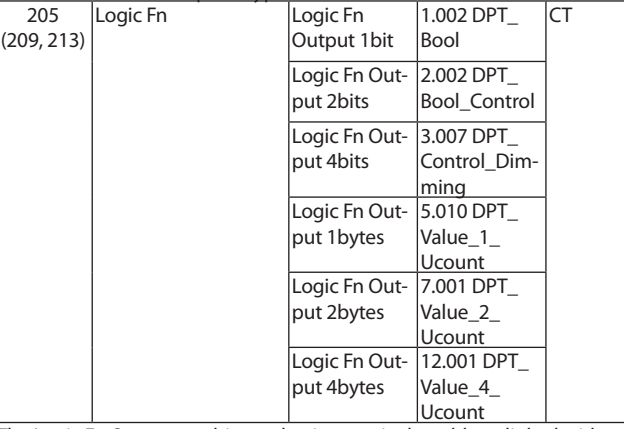

The Logic Fn Output xx object value is sent via the address linked with this object depending on the logical function configuration.

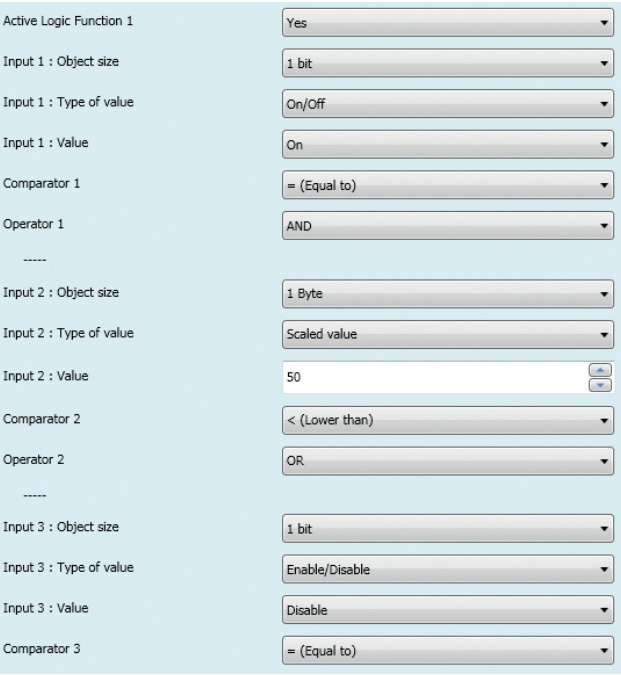

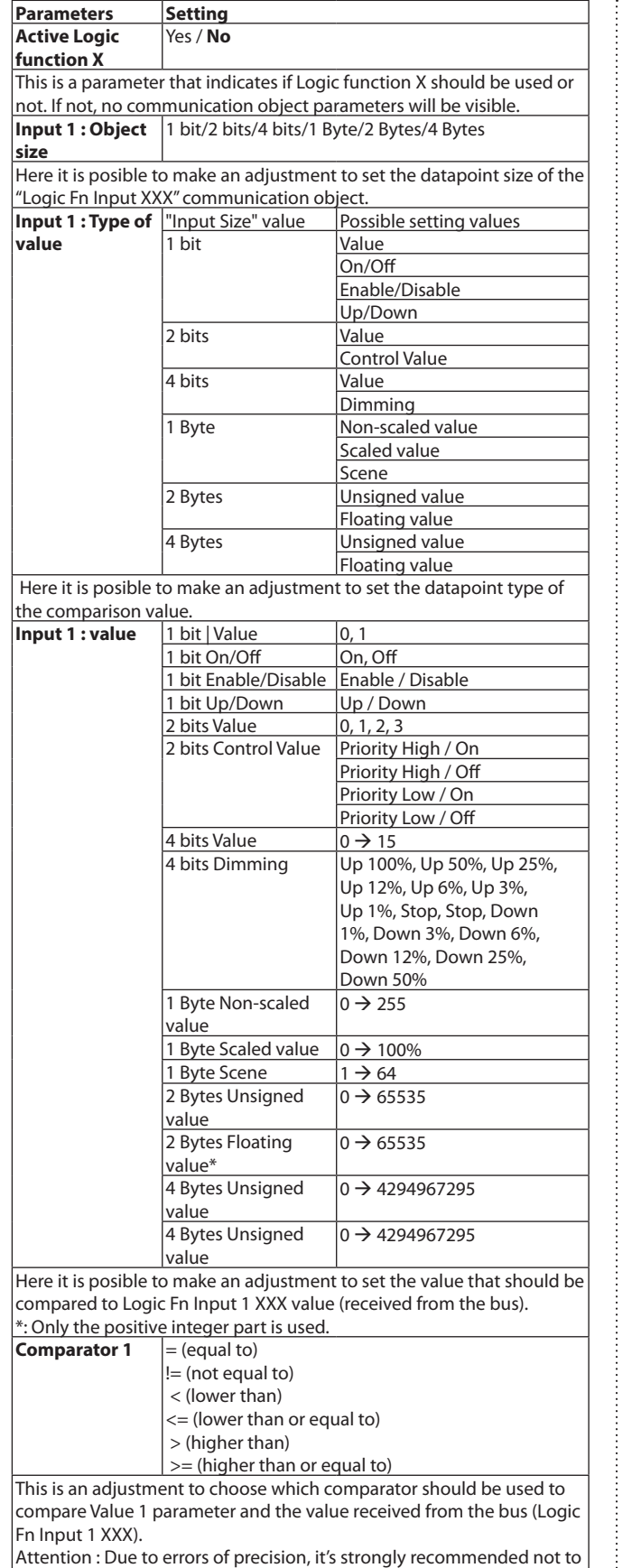

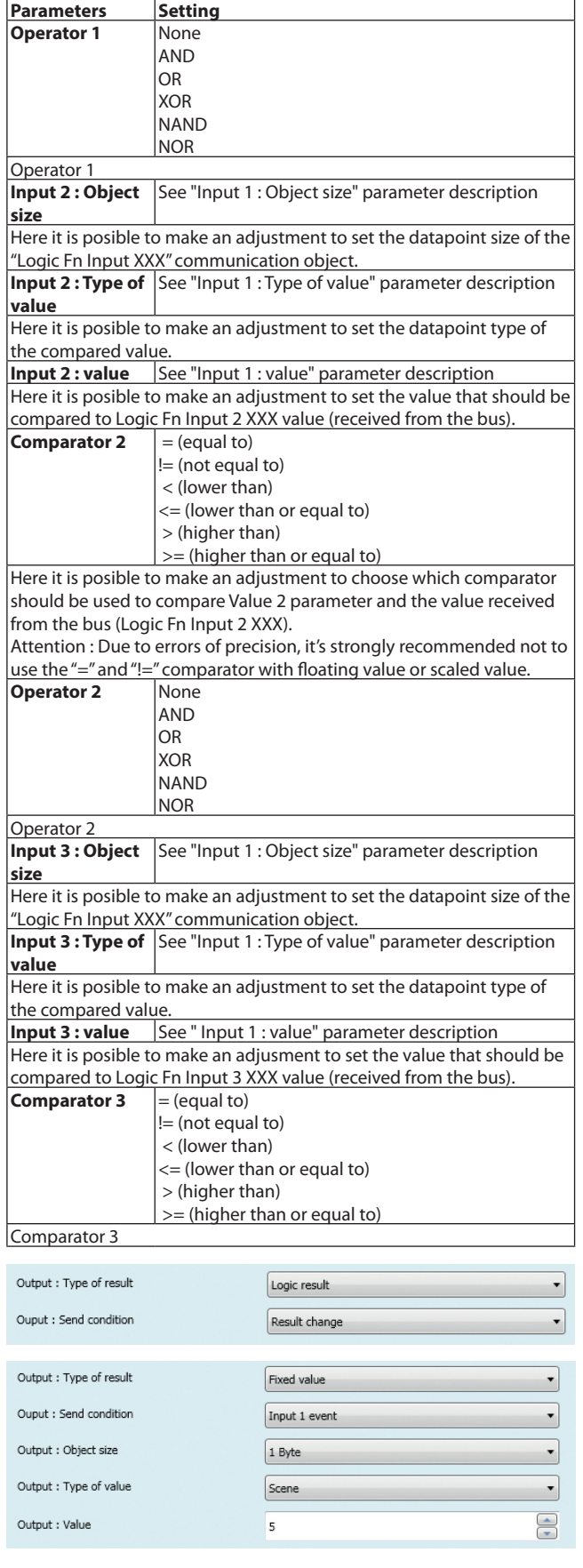

use the "=" and "!=" comparator with floating value or scaled value.

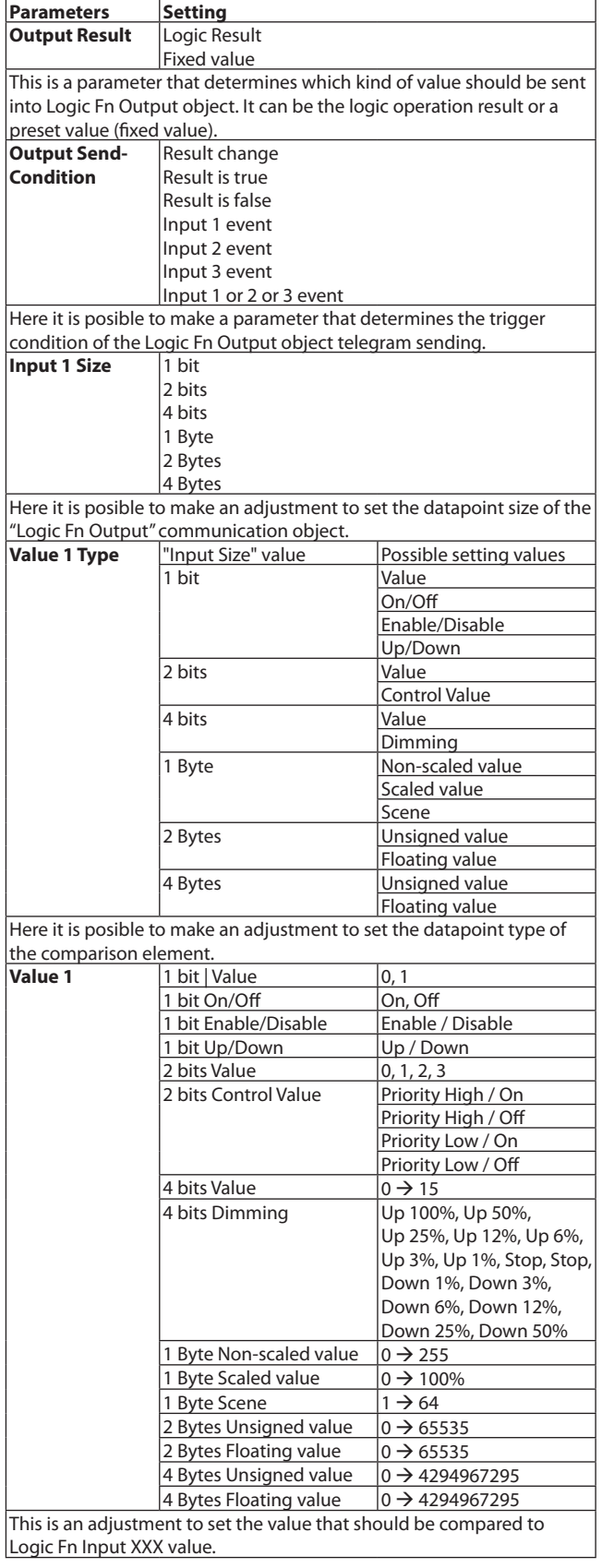

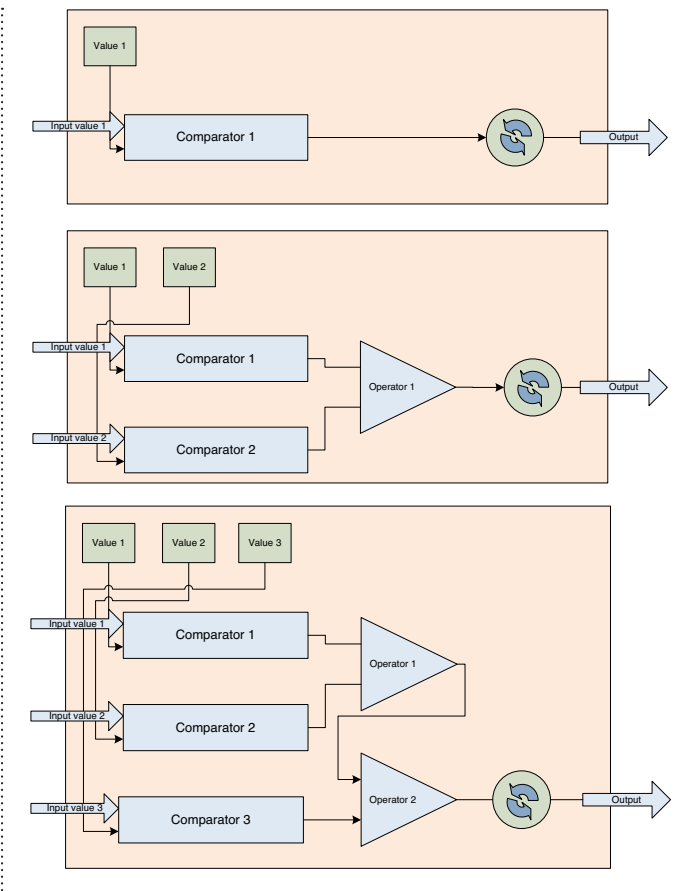

Synoptic: output behaviours

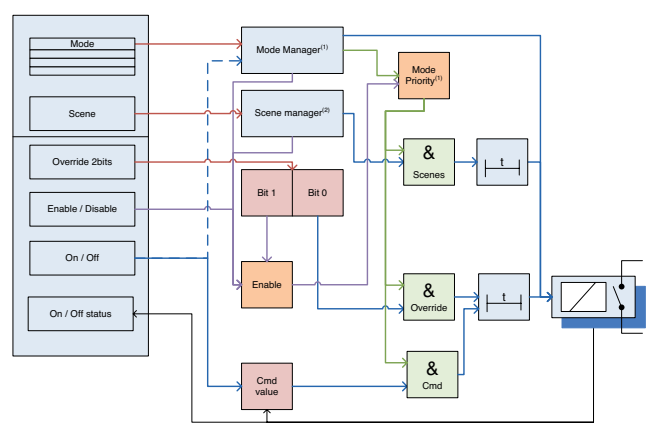

## **(1)mode manager**

Four modes are applicable. Each mode determines if the output should be available or not (very high priority) If the output is inactive, the output cannot be managed by any object as long as the current mode is active, otherwise, objects "Scene", "Override", "Enable/Disable", "On/Off" are usable.

It's possible to determine the action to do when the desired mode is launched.

#### **(2)Scene manager**

Each output can be assigned to 5 instances of scenes. An instance scene is defined by a scene number and a value preset. If the scene number is set to the value "0", the scene instance is not used.

Scenes action can be executed after a time delay. This time delay is independent and overrides the outputs' delay parameters "time before off" and "time before on".

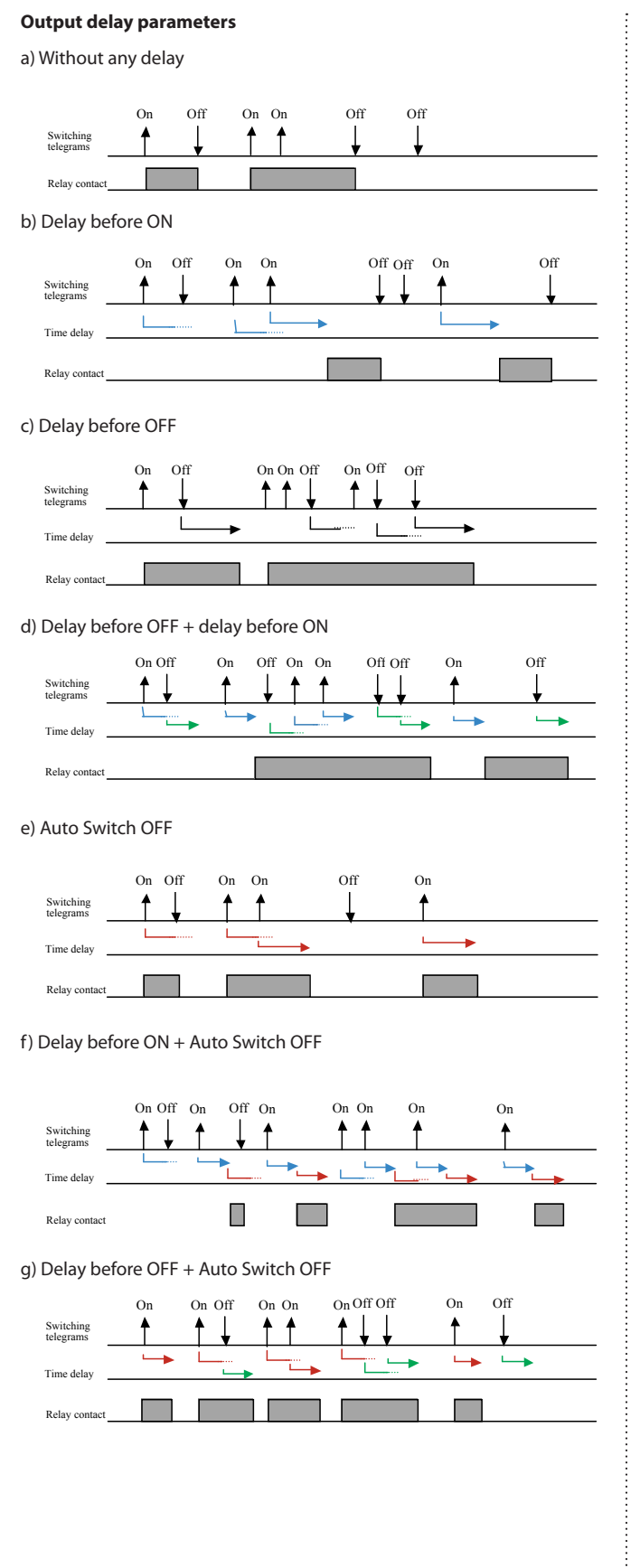

h) Delay before ON + Delay before OFF + Auto Switch OFF

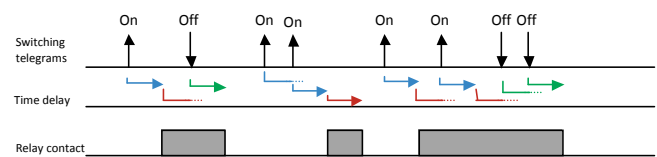

Technical data sheet: S000074637EN-5 Updated: 12/03/2015 Created: 15/04/2014 | egrand